**Development of the ConnDOT Horizontal Curve Classification Software - Phase II**

**Prepared by: Abigail Osei-Asamoah PhD Eric Jackson PhD**

**Connecticut Transportation Safety Research Center Connecticut Transportation Institute University of Connecticut**

**Final Report**

**February 4, 2015 Research Project - SPR-2291**

**Report Number: CT-2291-F-15-3**

**Connecticut Department of Transportation Bureau of Engineering and Highway Operations Research and Materials**

#### <span id="page-1-0"></span>**Disclaimer**

This report does not constitute a standard, specification or regulation. The contents of this report reflect the views of the author(s) who (are) responsible for the facts and the accuracy of the data presented herein. The contents do not necessarily reflect the views of the Connecticut Department of Transportation or the Federal Highway Administration.

#### <span id="page-1-1"></span>**Acknowledgements**

This report was prepared by the University of Connecticut, in cooperation with the Connecticut Department of Transportation and the United States Department of Transportation, Federal Highway Administration. The opinions, findings and conclusions expressed in the publication are those of the author(s) and not necessarily those of the Connecticut Department of Transportation or the Federal Highway Administration. This publication is based upon publicly supported research and is copyrighted. It may be reproduced in part or in full, but it is requested that there be customary crediting of the source.

The authors would like to thank The Connecticut Department of Transportation and the Federal Highway Administration for their support without which, this research would not have been possible.

## <span id="page-2-0"></span>**Standard Conversions**

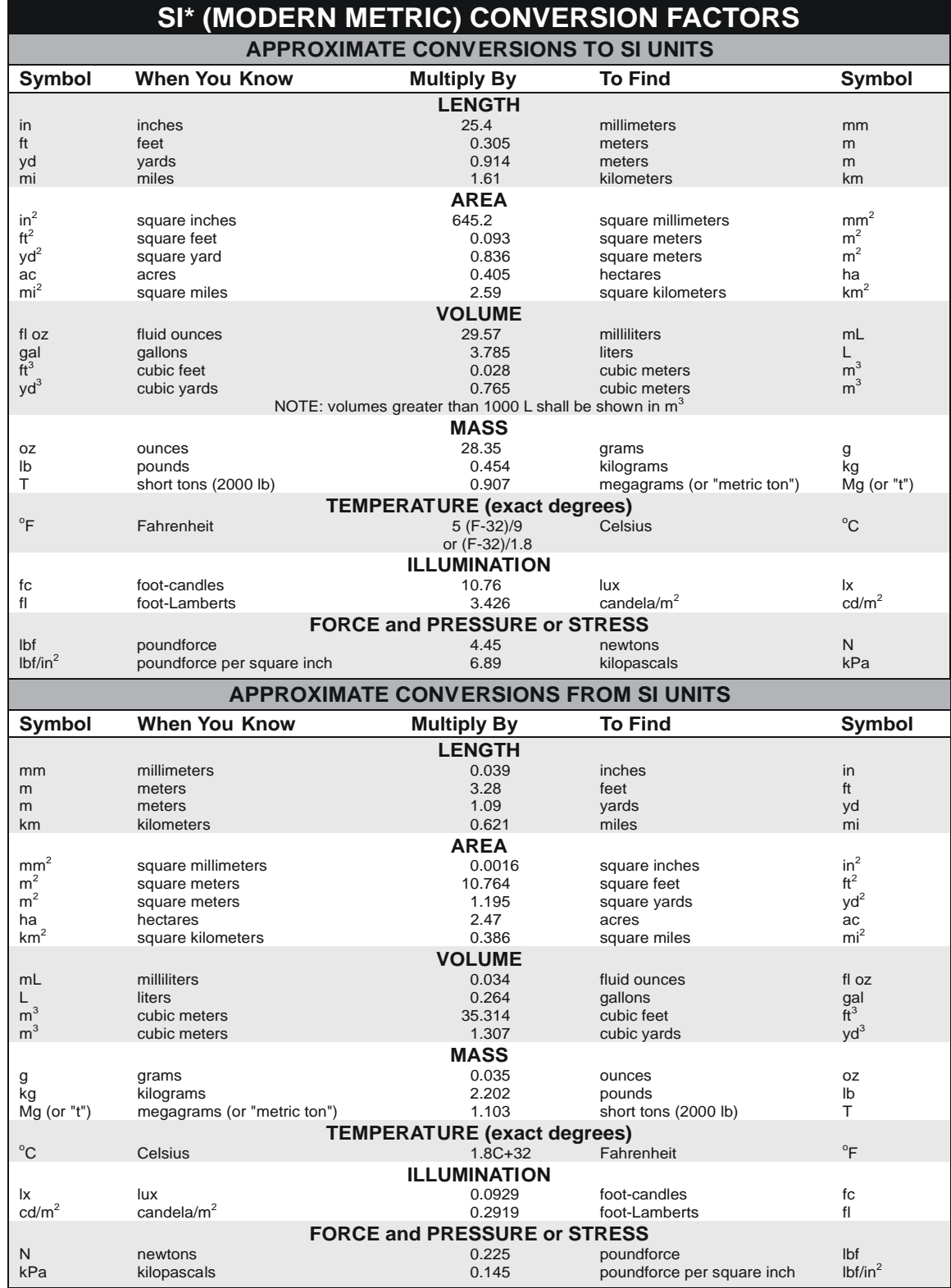

\*SI is the symbol for the International System of Units. Appropriate rounding should be made to comply with Section 4 of ASTM E380. (Revised March 2003)

# <span id="page-3-0"></span>**Technical Documents Page**

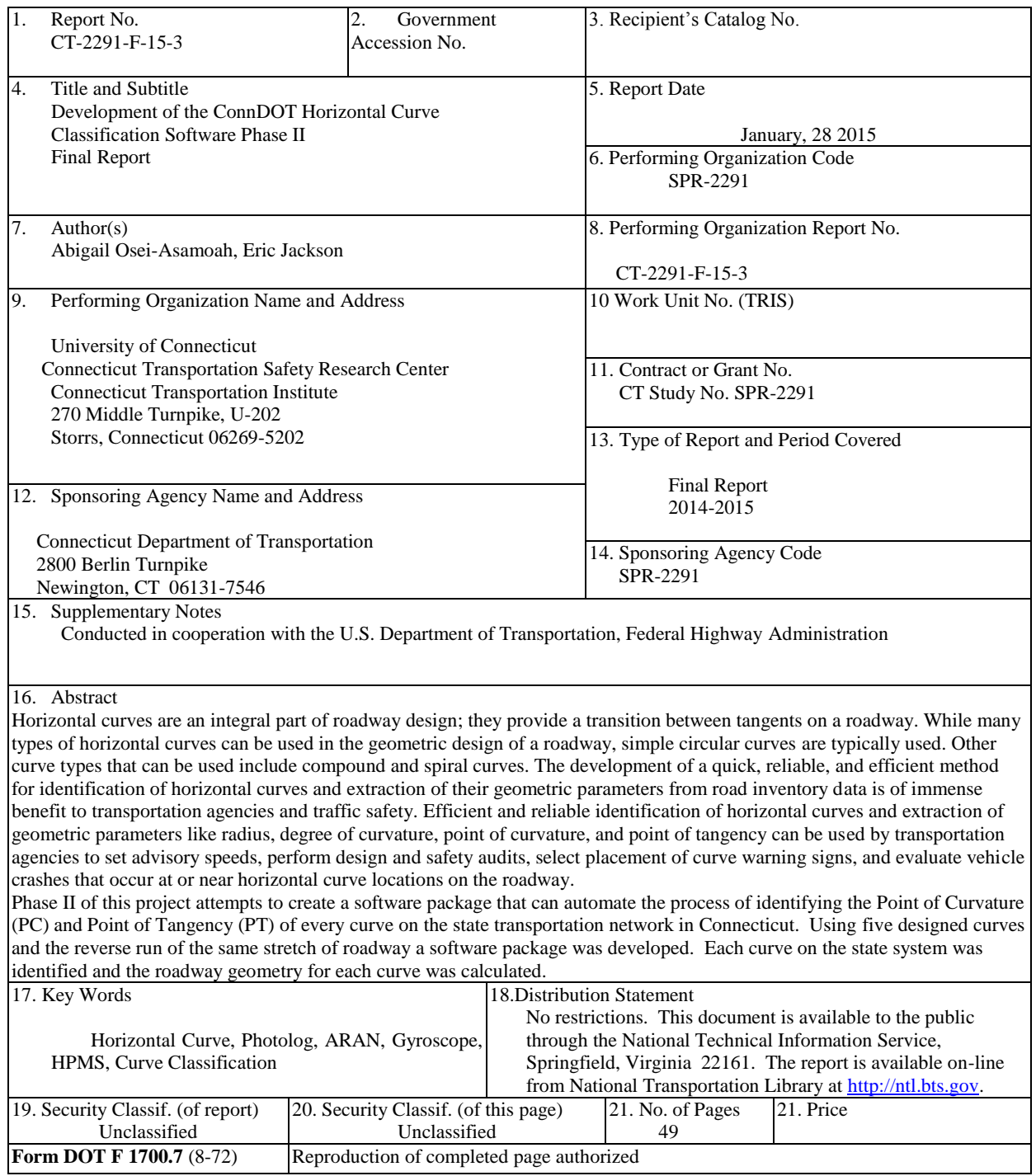

<span id="page-4-0"></span>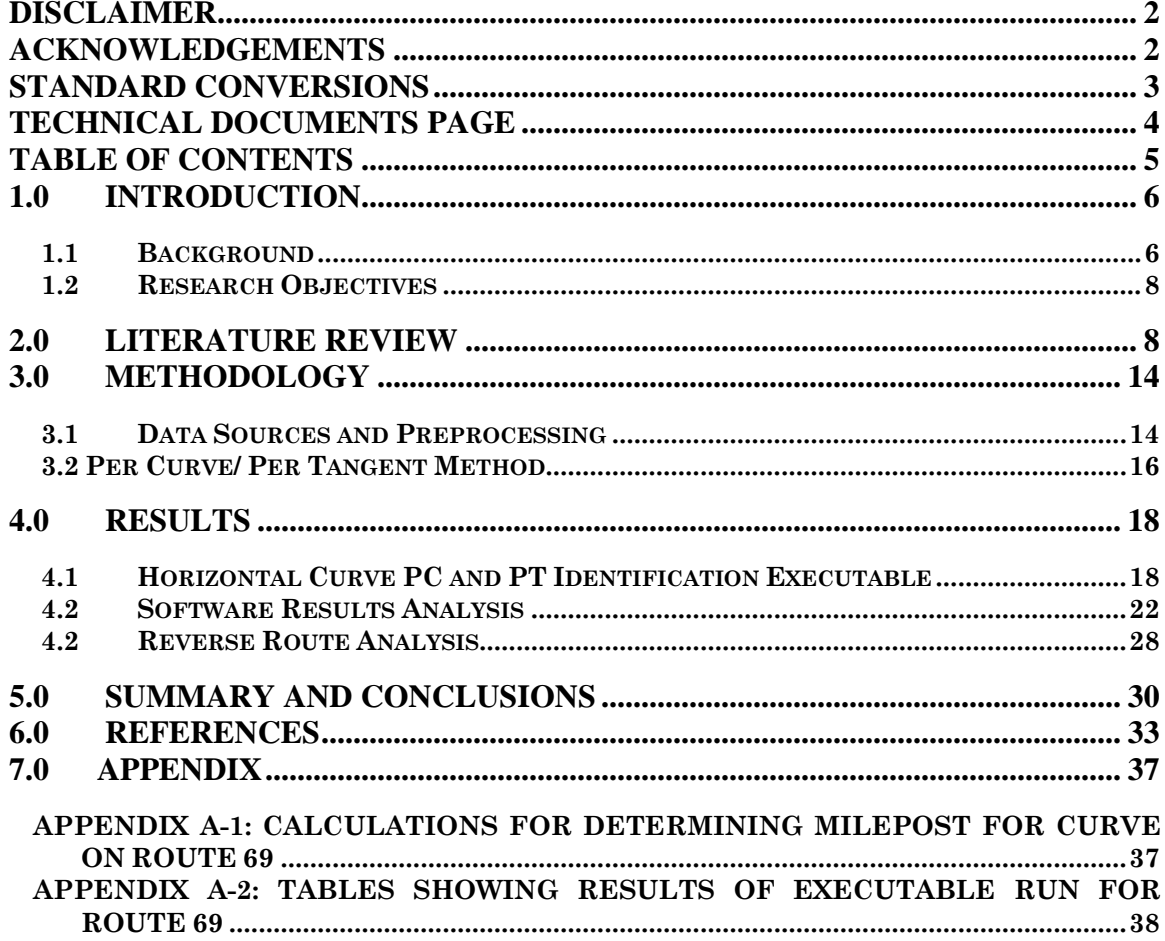

#### <span id="page-5-0"></span>**1.0 INTRODUCTION**

#### <span id="page-5-1"></span>**1.1 Background**

Horizontal curves are an integral part of roadway design; they provide a transition between tangents on a roadway. While many types of horizontal curves can be used in the geometric design of a roadway, simple circular curves are typically used. Other curve types that can be used include compound and spiral curves. The development of a quick, reliable, and efficient method for identification of horizontal curves and extraction of their geometric parameters from road inventory data is of immense benefit to transportation agencies and traffic safety. Efficient and reliable identification of horizontal curves and extraction of geometric parameters like radius, degree of curvature, point of curvature, and point of tangency can be used by transportation agencies to set advisory speeds, perform design and safety audits, select placement of curve warning signs, and evaluate vehicle crashes that occur at or near horizontal curve locations on the roadway.

The Connecticut Department of Transportation (ConnDOT) realizes the benefits of and need for the ability to identify horizontal curves and extract their geometric characteristics from roadway inventory data, and has invested efforts in previous research towards such goals. An efficient and reliable method to identify horizontal curves and extract metrics, like the start and end points of curves, will enable ConnDOT to rapidly investigate crashes at curve locations on state maintained roads, audit the design of such horizontal curves, and post curve warning signs and advisory speed limits at the beginning of such horizontal curves. ConnDOT, like many transportation agencies in the US, collects and maintains a road inventory database, which

contains data from an annual photolog survey of all state maintained roadways, with supplemental data for Highway Performance Monitoring Sections (HPMS). This photolog data is collected using an Automatic Road Analyzer (ARAN) van. The ARAN van collects data on roadway characteristics including geometry and surface condition, and is equipped with GPS sensors and a gyroscope to collect location and vehicle attitude data, including heading and grade at four (4) meter intervals. This inventory contains a rich dataset for identifying and extracting roadway geometric information, including horizontal curves and their parameters.

In Phase I of the Development of ConnDOT's Horizontal Curve Classification Software, a simple method was developed to classify horizontal curves and grades using heading and grade data obtained from an ARAN van. A per point curve classification method was developed and used to categorize horizontal curves and grades into six classes. The classification scheme makes use of simple equations to determine radius and degree of horizontal curvature from the change in measured heading between adjacent points. The horizontal curve classification method and length extraction process were developed as two standalone executable applications, which can be deployed to obtain classification and length data for both curves and grades on routes.

The tool developed in Phase I uses equations to extract horizontal curve parameters such as radius and degree of curvature using the change in heading during the classification method. The curve data contained in the classification text files can be incorporated into safety research for identifying high risk locations for crashes. Lastly, this tool can be used to produce a rich database of existing curves and grades for each route where ARAN van inventory data are collected. These data can be useful to various state transportation agencies.

One of the limitations of the per-point method was that the Point of Curvature (PC) and Point of Tangency (PT) were not explicitly defined and located. This information would be of great value to the Traffic Division at ConnDOT. The per curve method proposed in Phase I of the project focused on classifying curves by separating data into tangents and curves and then identifying the PC and PT of the horizontal curves. Once the PC's and PT's of the curves were determined, data points within these boundaries are classified as a single curve based on the change in heading between the PC and PT. The second phase of the project seeks to update the Phase I custom software package to allow calculation of additional horizontal curvature metrics, for every curve on the state transportation system, using the per curve method.

## <span id="page-7-0"></span>**1.2 Research Objectives**

The objective of the Phase 2 study is to further develop the per curve method to calculate the PC and PT, for each photologged route. Once the PC and PT are obtained, the length of curve (*L*), radius (*R*) and Degree (*D*) for each curve identified can be calculated. This process will be more complicated than the per point method developed in Phase I, due to the need to accurately select the PC and PT of each curve, then calculate a uniform radius for the entire length of the curve. The resulting process would be automated and only need to be run once a year when a new Photolog file is finalized and created, for the year.

## <span id="page-7-1"></span>**2.0 LITERATURE REVIEW**

Common horizontal curve identification techniques involve the use of GPS data, satellite imagery, laser scanning data, and AutoCAD digital maps. Pratt et al. (*1*) used GPS data collected by a test vehicle driven along the roadway to estimate radius and deflection angle of horizontal curves at 25 ft. increments. An electronic ball bank indicator was used to compute super

elevation rates. The curve data is recorded by Texas Roadway Analysis and Measurement Software (TRAMS) from which curve radius and super elevation rate are determined. These data were then post processed to a second software tool—the Texas Curve Advisory Speed (TCAS) software to calculate curve advisory speeds. Using ground truth data, their results showed that the method provides an accurate and precise measurement of curve radius. A 2006 study by Imran et al. (*2*) used a GPS based method that incorporated GIS applications to develop an algorithm for the extraction of horizontal alignment based on the path of a control vehicle. Using field data that was collected at 0.1s intervals under different speed conditions on a segment of a rural highway, Imran et al (*2*), extracted horizontal curve characteristics including radius, length, and center coordinates of simple circular curves in the alignment, and spiral curve length by fitting straight lines to tangent sections and circular curves to curved sections. Their results showed that the GPS could be used to quickly, efficiently and accurately extract horizontal curve data. Hans et al (*3*) also used GPS data to develop a method to identify curve locations and produced a statewide curve database for identifying high crash and problem horizontal curves in Iowa. GPS coordinate data collected at 10 meter intervals were manipulated to identify sites of possible curvature through a continuous refinement process involving line simplification, reduction of identified vertices and grouping of consecutive points in ArcGIS. The method uses circular regression, and chord equations to estimate radius and lengths of horizontal curves.

Researchers and state agencies have also used a combination of GPS data and GIS based applications to extract horizontal curve data from GIS roadway maps. These include tools like the Curvature Extension developed in ArcGIS by Florida Department of Transportation(FDOT) (*4)* for identifying and classifying horizontal curves, the curve calculator found in the Coordinate

geometry toolbar in ARCGIS by the Environmental Systems Research Institute (*5*) and Curve finder by the New Hampshire Department of Transportation(NHDOT) (*6*). Although these tools extract length and radius of horizontal curves, both the ESRI tool and the FDOT require manual identification of curve and tangents on the GIS maps by specifying start and end points of curves. The tool developed by NHDOT, although semi-automatic, still requires a manual selection of the curve features classes. Findley et al. (*7*) investigated an automated application of three available curve GIS based curve extraction tools: Curve finder; Curve extensions; and Curve calculator, for identifying and characterizing numerous horizontal curves in a large dataset.

Bogengreift et al. (*8*) developed a hybrid manual-computer method that uses a GIS-based procedure, GPS road data collected at 10 m intervals, circular regression, chord equations, and line simplification to identify and measure curves. The horizontal curve data extracted was validated with as built design plans by comparing estimated curve data to the as built curve data. Although the method was able to yield estimated curve length and radii that were close to as built curves, improvement in the method was recommended by authors (*8*) before incorporation in a safety performance evaluation.

Image based techniques have also been developed in literature for identifying horizontal curves and extracting their road inventory data. This has been accomplished using both automatic and semi-automatic approaches. Zhao et al. (*9*) developed a semi-automatic approach using a road mask defined by distinguishing road pixels from others using commercial remote sensing software. Easa et al. (*10*) also developed a method for extracting horizontal curves using IKONOS satellite imagery. The algorithm developed used a Hough transform to detect curve and tangent sections of horizontal curves from satellite imagery and can be applied to extract

both simple and reverse horizontal curves (*10*). Dong et al. (*11*) developed an approximate algorithm to extract spiraled horizontal curves from high resolution satellite imagery using automated extraction methods involving the application of a Hough transform to images. Other methods of extracting horizontal curve information include the use of laser scanning data and AutoCAD digital maps. Kim et al. (*12*) used laser scanning technology to obtain three dimensional information from a highway, which allowed the efficient, fast, and automatic extraction of center line characteristics like tangent and curved sections, and other cross sectional elements like lateral profiles and super elevation. Tsai et al. (*13*) extract horizontal curve data from roadway images. The algorithm proposed by Tsai et al. (*13*) extracts curve edges from images using image processing techniques, and then maps the edge positions from an image domain to a real-world domain, and lastly calculates the curve radius and center from curve points by using a curve fit. Research to extract horizontal curves using AutoCAD digital maps include Watters and O'Mahony (*14*) and Hashim and Bird (*15*) who successfully extracted roadway horizontal geometric information in Ireland and the United Kingdom, respectively, using digital maps in AutoCAD.

Other automatic and semi-automatic approaches have been developed using different algorithms that use GPS data, gyroscope data, and GIS techniques to classify horizontal curvature of roadways. The basic premise of most of these algorithms is to separate the data into tangent and curved sections using a set threshold, with some of the approaches being automated. Yun et al. (*16*) used attitude and positional data obtained from a survey vehicle to develop an algorithm that distinguishes between tangent and curved sections and extracted geometric parameters like circular curve center and radii, transition curve parameters, and horizontal curve lengths. The algorithm developed in (*16*) begins by separating data points into tangent and

curved sections using heading differences between two adjacent points and a set threshold 0.01° for heading change between adjacent points, beyond which points were otherwise classified as curves and tangents. Once the data points were separated into curve and tangent sections, the radii within the curved sections were calculated from the change in heading between adjacent points and the radius of the horizontal curve was specified from the average of the radius of the 70<sup>th</sup> percentile of the data points. The algorithm further separated curved sections into circular and transition curves using the ratio of the radius of each heading data point and the average radius and a threshold ratio value of 1 (*16*). The algorithm was validated by applying it to 23 horizontal curves from four sections of roads and highways, and compared to that of the design drawings of these sections. Li et al. (*17*) developed a curve extraction algorithm, which was implemented as a custom add in tool in ARCMAP, that automatically identifies horizontal curves from GIS roadway maps in addition to calculating geometric curve parameters, including the length, the radius, and the central angle.

The algorithm developed defines curves and tangent sections in a roadway layer using a threshold bearing angle and automatically classifies identified curves as simple and compound. In addition, it computes the radius and degree of curvature for identified simple curves, and the lengths for both simple and compound curves, and creates curve layers for identified curves in GIS (*17*).

Othman et al. (*18*) extracted horizontal curves from field operational test data by identifying curved sections using heading values obtained by driving vehicles along the roadways. The approach used in (*18*) involved plotting field operational test roads from GPS data, identifying curved sections of the roadways and then estimating curve radius, lengths, and starts and end points of curves using the change in heading, vehicle speed, and a threshold for

change in heading when the vehicle enters and exits the curve, respectively. Drakopoulos and Ornek (*19*) also developed an algorithm which used vehicle collected field data to establish roadway geometry and produced curve lengths, degree of curve, deflection angle, and maximum super-elevation. The algorithm developed detects the start and end points of curves as the points at which the vehicle heading starts changing and becomes constant again, respectively. The developed algorithm calculates the deflection angle and length of the curve as the difference in heading readings and the distance between the start and end points of the curve, respectively (*19*). The researchers validated the algorithm by testing it on a two lane rural highway and comparing its results to as built data with information for both directions of travel.

Andrasik et al. (*20*) proposed a method for the automatic identification of curves and straight sections based on the geometry of roads. This method preprocessed that data by simplifying line segments through geometric line generalization, then calculated the radius of an osculating circle and identified straight and curved sections based on the curve radius. Lastly, Ai and Tsai (*21*) use vehicle collected GPS data to identify different types of horizontal curves, measure their radius, and classify them as simple, compound and spiral curves. The method uses iterative circular fitting to separate the GPS data into delineated segments, clustering segments into curves, and automatically identifies curves based on their spatial distribution and adjacency. Delineated segments are classified as tangents or curves based on a threshold of 5° for their central angle. This threshold is set based on manual identification of tangent and curve sections in the roadway and the distribution of the central angle in these segments. Identified curve segments are then classified in simple, compound, spiral or reverse curves according to their adjacency patterns. The method is validated using a simulation test, which identified about 90

percent of curves in the dataset, and a field test, which compared estimated radius to digitized ground truth curves on three existing roadways.

While these methods proposed in literature have provided efficient ways of identifying horizontal curves and estimating geometric characteristics like radius, length and degree of curve, most of them require manual identification of PC's and PT's of the curves to obtain reliable results, whilst others do not explicitly identify the PC and PT milepost of the different horizontal curves extracted. The method proposed in this Phase 2 study will identify milepost for PC and PT from the roadway inventory data and then calculate geometric characteristic of the horizontal curves like length, radius and degree using vehicle collected data.

## <span id="page-13-0"></span>**3.0 METHODOLOGY**

The methodology proposed to identify PC and PT from the road inventory data works by first separating delta heading data (i.e., the difference in heading between adjacent points), into curve and tangent using a specified threshold, and then identifying the PC and PT of each curve on the route. Once the PC and PT are identified, the length, radius and the degree of the curve is calculated. The method is implemented as an executable in MATLAB 2013b software (*22*).

## <span id="page-13-1"></span>**3.1 Data Sources and Preprocessing**

The data used for analysis was obtained from ConnDOT and is composed of roadway inventory data for state roads collected using an ARAN van. The ARAN van is equipped with gyroscopes for collecting both heading (or azimuth bearing) and GPS data as it is driven along the roadway. The dataset contains heading and grade collected at four (4) meter intervals. The collected gyroscope heading data has seven (7) columns, with the columns of interest to the research being the route, compass direction, the agency milepost and the heading.

To ensure accuracy in analysis, the data is cleaned to remove missing data points and negative mileposts in the heading data. Noise in the heading data is removed using either of the two smoothing techniques in MATLAB, which are offered to the user in the development of the per curve method. These smoothing techniques are a simple moving average and a Savitzky-Golay smoothing filter. The moving average technique smooths data by applying a low pass filter, which replaces each single data point with the average of the neighboring data points defined within the span (*22*). The requirement for this method is to specify an odd span such that each data point is at the center of the span. The data at the beginning and end of each roadway are not smoothed because the required number of neighboring data points on each side of the data point are not accommodated (*22*). The Savitzky-Golay filter works by performing an unweighted least squares fit to a polynomial of a specified degree to determine filter co-efficients with the requirement of specifying an odd span and a polynomial degree lesser than the span (*22*).

Users are provided with the option of selecting which of the two smoothing techniques to be applied to the heading data and entering parameters of the selected smoothing method. If no smoothing is entered by the user during the execution of the program, the default smoothing technique used is the Savitzsky Golay smoothing filter with polynomial degree between 3 and 5, depending on the length of the optimal span for each route. Using statistical techniques, the optimal span for the default smoothing technique is determined as a percentage of the number of data points for each route such that the difference between the smoothed values and the original data are not greater than a tolerance level of 0.02.

#### <span id="page-15-0"></span>**3.2 Per Curve/ Per Tangent Method**

This method of curve classification focuses on classifying curves by separating data into tangents and curves and then identifying the PC and PT of the horizontal curves. The lengths of curves are calculated as the difference in the agency mile posts between the PT and the PC of the horizontal curves identified.

In order to differentiate between tangent and curve sections, a threshold for delta heading is set, beyond which the sections are otherwise classified as curves and tangents. The threshold method is summarized in equation (1).

If 
$$
\begin{cases} |h_{i+1} - h_i| \leq \delta \\ |h_{i+1} - h_i| > \delta, \text{classify as curve} \end{cases}
$$
  $\forall i \in \text{ heading data}$  (1)

Where *h* is the heading at milepost *i*.

 $\delta$  is the heading threshold.

The threshold heading for identifying a heading point as a PC or a PT is determined based on the functional classification of the route. In order to set these heading thresholds, the routes in the heading data are classified as CT state routes, US highways and Interstate highways. The distribution for headings within curve and tangent sections for each of these classifications is determined, upon which the heading threshold is specified as a range from a value of 0.25 to a value of 2.00 in 0.25 increments, with lower thresholds being used for interstate highways, with typically gentler curves, and higher thresholds specified for US routes and CT state routes.

For each functional classification, the heading data is separated by direction and the difference in heading between adjacent points, referred to as delta heading, is calculated. Delta headings with absolute magnitudes greater than 270° are then corrected using a simple rule, which is to reset these points to a value which is equal to the difference between the delta

heading value and 360°, for positive delta heading values that are greater than 270° or a sum of the delta heading value and 360<sup>°</sup>, for negative delta heading values. For each route, in each classification, and in each direction, the delta heading of the first point and the lowest milepost are set to zero. The data is then smoothed by applying the user selected smoothing technique or in the absence of that, the default smoothing, which is achieved by running Savitzky Golay filter pass on the delta heading data. The smoothed heading data points are then sorted in order of increasing agency mileposts.

The procedure then checks for the first milepost at which the delta heading exceeds the set delta heading threshold and identifies it as a PC, and then moves on from that milepost to identify the first milepost at which the smoothed delta heading values become lower than the set heading threshold and identifies it as a PT. Once the PC and PT are identified, that section of the route (PC to PT) is clipped out of the heading dataset and the entire process is repeated from the lowest milepost in the remaining dataset until no more PC's and PT's can be further identified based on the set delta heading threshold.

Once the PC and PT mileposts are identified, three parameters namely length, radius and degree of curvature are calculated for each identified horizontal curve. The length of curve is calculated as a difference between the identified PC milepost, and PT milepost. The radius and degree of curve (*D*) are then calculated using the heading difference ( $\Delta H$ ) between the identified PC and PT and the length of curve, and is summarized in equation (2) and equation (3).

$$
R = \frac{180^\circ \times L}{\pi \times \Delta H} = \frac{57.2958 \times L}{\Delta H} \tag{2}
$$

$$
D = \frac{5729.58}{R}
$$
 (3)

To validate the per curve PC and PT identification method, the results of the method were compared against that obtained from design drawings of existing curves. The results of the curve software are analyzed in the next Section 4.2.

#### <span id="page-17-0"></span>**4.0 RESULTS**

Using the per curve method, an executable was produced, which can be deployed on any computer without software installation, for identifying PC and PT mileposts from road inventory heading data. This executable and its flow during execution is described in the following sections.

## <span id="page-17-1"></span>**4.1 Horizontal Curve PC and PT Identification Executable**

The Horizontal Curve PC and PT identification executable extracts the PC and PT mileposts using the per curve method. It takes as input, a gyro heading text file that users are allowed to select by navigating to the folder in which it is located during the execution of the application. The application is initialized by double clicking the executable, which produces a progress bar to show that the executable has been initialized. This is followed by a dialogue box prompting users to enter a year of analysis, which is followed by a file selection dialogue box that allows the user to select the input text file that contains the gyro heading and milepost data. The year of analysis value is appended to output files from the executable. The data is then read into the executable, followed by the functional classification of the routes in the dataset based on an existing route database file obtained from the Connecticut Transportation Safety Research Center's Crash Analysis System (CAS).

The data is then separated by route direction into East, West, North, and South data. For each route in each classification, and for every direction, the change in heading between adjacent points is computed and smoothed to remove noise. Errors in delta headings below or above 270 degrees are also corrected for, as previously explained. A dialogue box is generated during this stage of execution to provide the user with the option of selecting one of the two smoothing methods offered in the executable for removing noise in the delta heading data. The user has the option of entering the abbreviation "MA" or "SG" to select a Moving average or Savitzsky Golay smoothing technique respectively, and entering an odd number span and a polynomial degree less than the entered span for the case of the Savitzsky Golay smoothing. If the dialogue box for selecting a smoothing method is left empty, a default smoothing of a Savitszky Golay with span specified as a percentage of the number heading data points and a degree between 3 and 5 depending on the calculated span, is used. The dialogue box for selecting a smoothing method during the execution of the application is shown in [Figure 1.](#page-19-0) The PC and PT mileposts are then identified using the described per curve/ tangent method, with the length, radius and degree of the curve subsequently estimated.

After successful completion of the program, an Excel<sup>®</sup> file and text file containing PC and PT mileposts, headings, length, radius and degree of curvature is populated and saved in a folder labeled "Horizontal Curve Data". In addition to this, routes with non-numeric ID's are replaced with standard generated route ID from 1000 in increments of 1 to a maximum increment of number of such routes in the gyro heading data. At the end of the execution, an additional text file is produced showing such routes that were replaced and their new corresponding route ID in the result dataset. It is worth mentioning that the folder containing the results of the execution of the program is deleted together with its contents each time the application is initialized. Users, therefore, have the option of copying results to a different folder

before subsequent execution of the application or running the executable in a different folder for the subsequent execution.

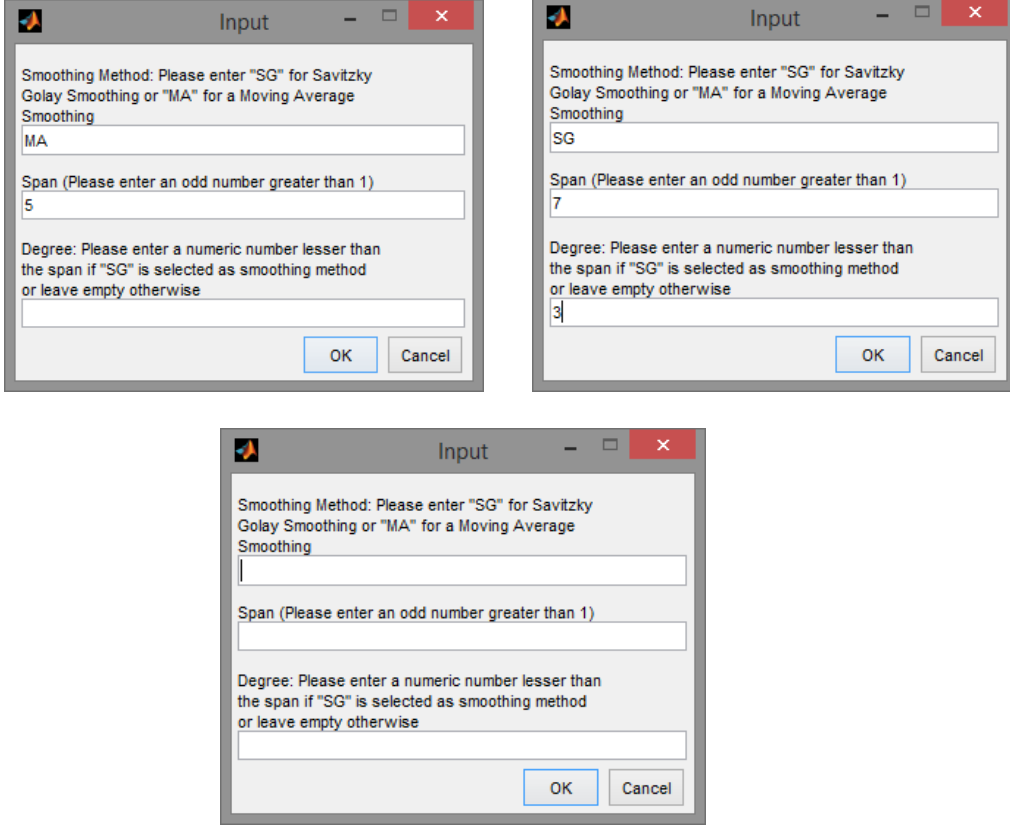

## <span id="page-19-0"></span>**Figure 1: Dialogue Box for Selecting Method of Smoothing during Execution of Application**

The interface of the executable including the progress bars that show the stage of

execution is shown below in [Figure 4:](#page-21-1)

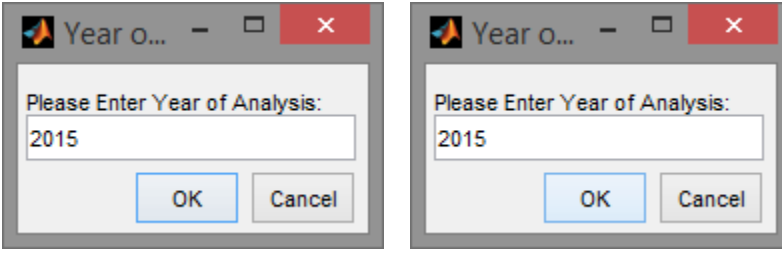

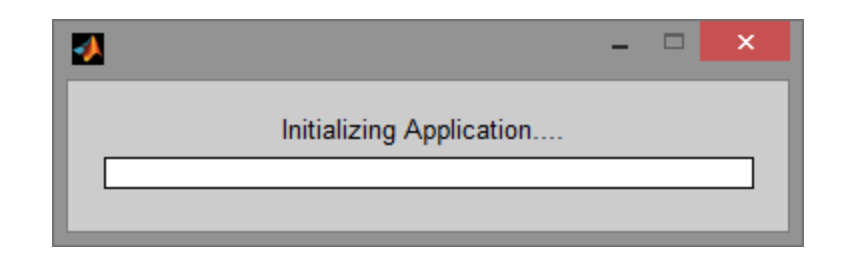

**Figure 2. Interface of Application during Execution**

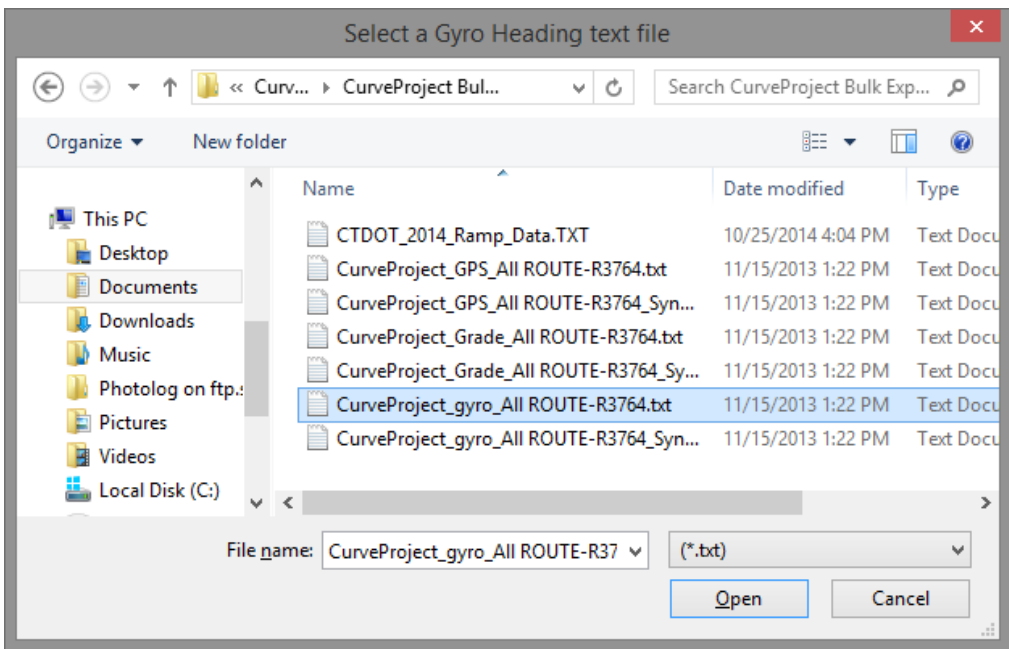

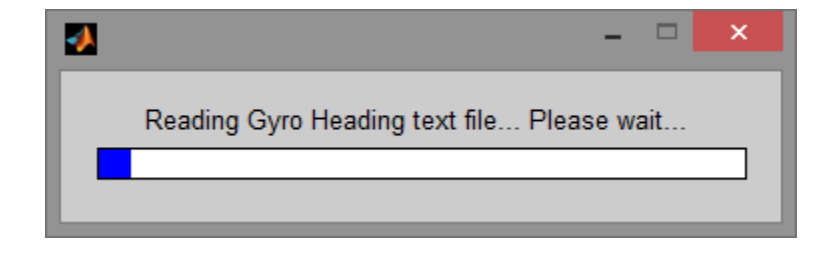

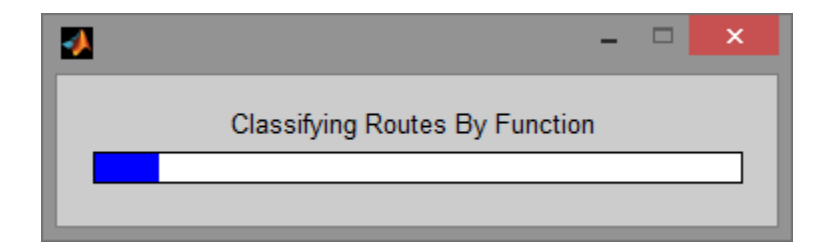

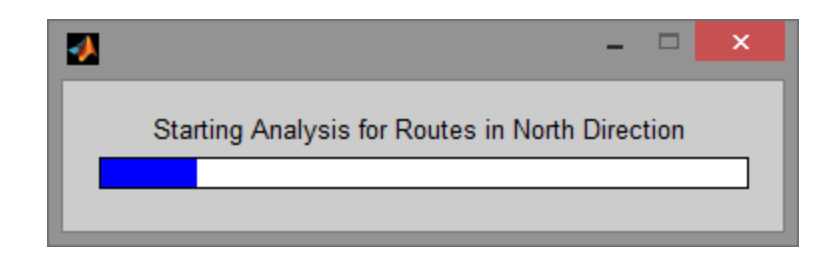

**Figure 3. (Cont'd.) Interface of Application during Execution**

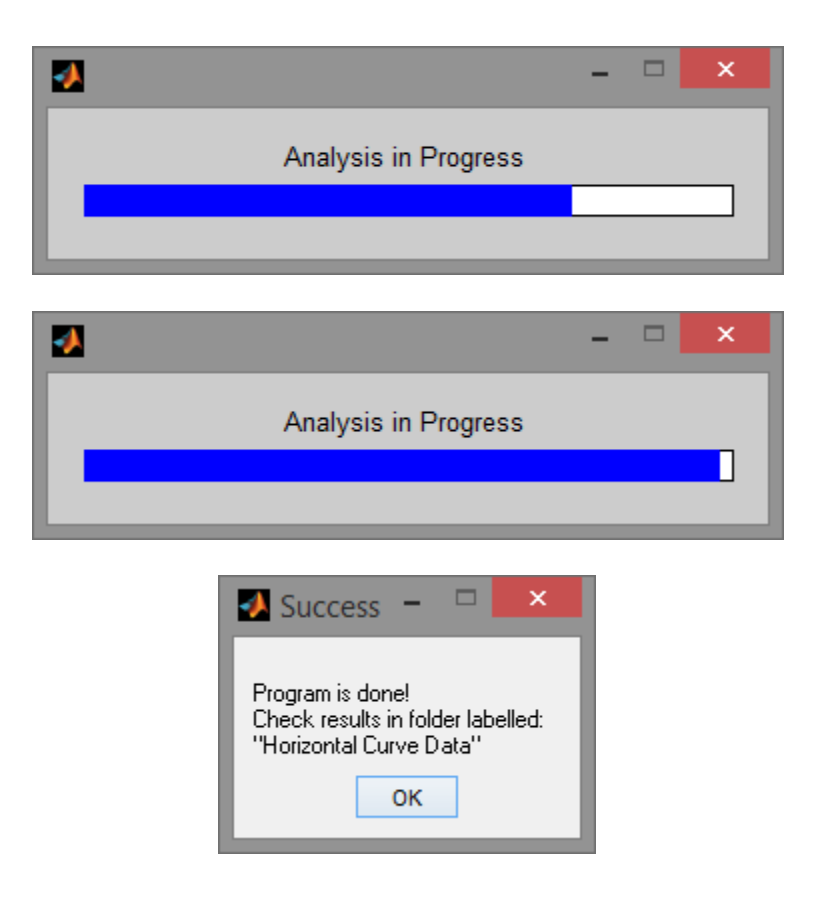

**Figure 4. (Cont'd.) Interface of Application during Execution**

## <span id="page-21-1"></span><span id="page-21-0"></span>**4.2 Software Results Analysis**

This analysis will focus on data output of two of the six (6) curves analyzed. The first curve analyzed was located on U.S. Route 44 between milepost 56.308 and 56.423. This curve was used to evaluate the software output versus the design drawings. The PC and PT of the

selected curve for testing were supplied as stations on the design drawing but were converted from stations to mileposts using the milepost of a known intersection on the routes. The per curve method software was then run to determine the PC and PT and geometric parameters for all curves along that route. The results were then compared to the calculated parameters from the design drawings. The geometric characteristics of the curves selected on Route 44 are summarized in [Table .](#page-22-0)

<span id="page-22-0"></span>

| <b>Curve A</b>                    |                                   |                 |  |  |  |  |
|-----------------------------------|-----------------------------------|-----------------|--|--|--|--|
|                                   | <b>Station</b>                    | <b>Milepost</b> |  |  |  |  |
| PC                                | $4 + 98.70$                       | 56.184          |  |  |  |  |
| <b>PT</b>                         | $9 + 54.11$                       | 56.275          |  |  |  |  |
| Known Intersection(Bidwell)       | $13 + 66$                         | 56.27           |  |  |  |  |
|                                   | <b>Horizontal Curve Parameter</b> |                 |  |  |  |  |
| Length                            | 455.41 ft                         |                 |  |  |  |  |
| Radius                            | 470.00 ft                         |                 |  |  |  |  |
| Delta                             | 55 ° 31' 00"                      |                 |  |  |  |  |
| Degree                            | 12°11'26"                         |                 |  |  |  |  |
|                                   |                                   |                 |  |  |  |  |
|                                   | <b>Curve B</b>                    |                 |  |  |  |  |
|                                   | <b>Station</b>                    | <b>Milepost</b> |  |  |  |  |
| PC                                | $11 + 53.66$                      | 56.23           |  |  |  |  |
| PT                                | $16+76.78$                        | 56.329          |  |  |  |  |
| Known Intersection(Bidwell)       | $13 + 66$                         | 56.27           |  |  |  |  |
| <b>Horizontal Curve Parameter</b> |                                   |                 |  |  |  |  |
| Length                            | 523.12 ft                         |                 |  |  |  |  |
|                                   |                                   |                 |  |  |  |  |
| Radius                            | 470 ft                            |                 |  |  |  |  |
| Delta                             | 63°46'17"                         |                 |  |  |  |  |

**Table 1 : Parameters of Curves on U.S.Route 44 Used in Validation**

When the calculated mileposts for the PC and PT for the curve on Route 44 are compared, Table 2, it becomes obvious that there are some differences. The closest mileposts in the output file to the design curves differ by approximately 0.025 miles (132 ft). This could be

attributed to the fact that the design drawings do not contain milepost information and the mileposts for PT and PC had to be estimated based on a known milepost at an intersection appearing in the drawing. Since it is unclear whether stationing at the intersection of Bidwell St on the drawings from Route 44 match exactly with the milepost found in the ConnDOT Highway Log, it is possible that this is the source of the error in mileposts assigned to PC and PT.

| <b>Curve A</b>                               |        |         |         |  |  |  |  |
|----------------------------------------------|--------|---------|---------|--|--|--|--|
| <b>Difference</b><br><b>Design</b><br>Output |        |         |         |  |  |  |  |
| PC                                           | 56.163 | 56.184  | 0.021   |  |  |  |  |
| PT                                           | 56.25  | 56.275  | 0.025   |  |  |  |  |
| <b>Horizontal Curve Parameter</b>            |        |         |         |  |  |  |  |
| Length                                       | 459    | 455.41  | $-3.59$ |  |  |  |  |
| Radius                                       | 523    | 470     | $-53$   |  |  |  |  |
| Degree                                       | 10.95  | 12.1906 | 1.2406  |  |  |  |  |

**Table 2: Curve Output for US Route 44**

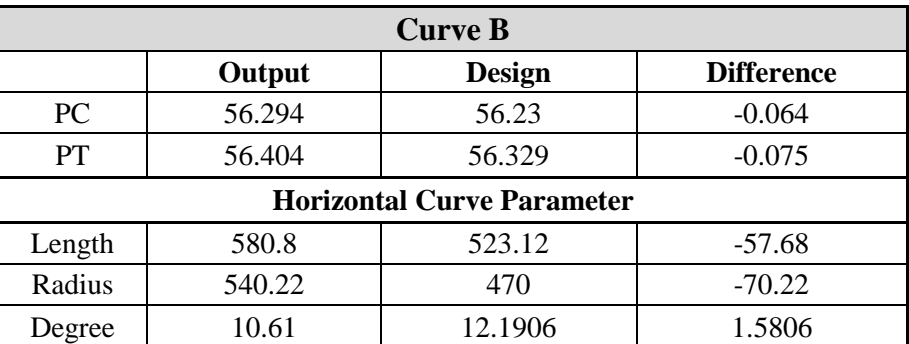

There are also issues with the radius, length of curve and the degree of curve. Where the length of curve is off by 3.6 feet, the radius is off by 70 feet and the degree of curve is off by up to 1.6 degrees (11%). Curve A had the best fit with the design data but there are still inaccuracies in the dataset. ConnDOT will need to decide if these errors are acceptable or not.

To validate the per curve/tangent PC and PT identification method, the results of the method were compared against that obtained from design drawings of existing curves. A curve on a section of Wolcott Road (Ct State Route 69) between milepost 23.26 and 23.50, is used in these tests by comparing the PC and PT mileposts obtained from the per curve/tangent method to those and their associated geometric parameters obtained manually from design drawing data. The PC and PT of the selected curve for testing were supplied as stations on the design drawing but were converted from stations to mileposts using the milepost of a known intersection on the routes. These calculations are shown in Appendix A of this report. The milepost at Long Swamp Road on Route 69 is used in the calculations. The per curve/tangent method is then run on Route 69 data in the heading dataset to determine the PC and PT and geometric parameters for all curves on that route, and compared to the calculated results from the design drawings. The geometric characteristics of the curve used on Route 69 and its known intersection milepost at Long Swamp Road are summarized in [Table 3](#page-22-0).

|                                    | Output     | <b>Design</b>   |  |  |  |  |
|------------------------------------|------------|-----------------|--|--|--|--|
| PC                                 |            | 23.50           |  |  |  |  |
| <b>PT</b>                          | --         | 23.26           |  |  |  |  |
| Known Intersection (Long Swamp RD) | --         | 23.47           |  |  |  |  |
| <b>Horizontal Curve Parameter</b>  |            |                 |  |  |  |  |
| Length                             | 1148.42 ft |                 |  |  |  |  |
| Radius                             |            | 1152 ft         |  |  |  |  |
| Delta                              | --         | 57 ° 07' 02.94" |  |  |  |  |
| Degree                             |            | 4.97            |  |  |  |  |

**Table 3 : Parameters of Route 69 Curve Used in Validation**

When the calculated mileposts for the PC and PT for the curve on Route 69 are compared to that obtained by the software, it was observed that the software was not able to detect this curve. This is due to the delta heading calculated for this curve, which did not exceed the threshold of 1 degree. All the changes in direction from point to point for this curve were less than 1 degree. The Route 44 example discussed previously works well because it has a very well defined curve with a small radius (i.e. dramatic change in heading). The Route 69 example does not work at all because the radius is larger and the PC and PT threshold for rural roads and does not allow for detection of the curve. The software was designed to identify the road facility type (i.e State rural collector, US route, Interstate) and then use a threshold for PC and PT identification that is associated with the road facility type. Using a loop in the software the PC and PT selection threshold will vary from a 0.25 degrees change from one point to the next for interstates to a 1.0 degree change in heading for roads, where curves may have different design considerations. This method however has a few flaws. The first is that on the rural roads any smooth or gentle curves will not be captured if the threshold is too large. This can be seen in the data where there are 3 to 5 mile stretches of Route 44 with no curves detected. If the threshold for these sections of roadway is set to interstate threshold (0.25 degrees) they perform poorly when selecting PC and PT and the resulting curve data is inaccurate. An analysis that illustrates this was conducted and the results are shown below (Tables 4 and 5). Curves with a tendency to have lower radii were more important to safety and signage concerns, and therefore the threshold of 1.0 degree was used on these roads.

These inaccuracies may be attributed to trying to use a single bearing from PC and PT over a large distance to determine the curve geometrics. Slight errors in bearing propagate quickly when you are calculating curvature. Table 4 displays a sensitivity analysis to determine what happens when inaccuracies are introduced into the PC and PT headings. The first row contains the exact headings as calculated from the ARAN data for Route 44. Each row thereafter decreases (PC) and increases (PT) and in heading, by 0.3 degrees. Each 0.3 degrees increment causes a resultant 1 percent error in the radius and degree of curve.

|        | <b>HEADING</b> | <b>HEADING</b> | <b>DELTA</b>   |            |            |               |
|--------|----------------|----------------|----------------|------------|------------|---------------|
| RTE ID | <b>PC</b>      | PТ             | <b>HEADING</b> | LENGTH(ft) | RADIUS(ft) | <b>DEGREE</b> |
| 44     | 75.7           | 23.9           | $-51.8$        | 480.48     | 531.46     | 10.78         |
| 44     | 75.4           | 24.2           | $-51.2$        | 480.48     | 537.69     | 10.66         |
| 44     | 75.1           | 24.5           | $-50.6$        | 480.48     | 544.06     | 10.53         |
| 44     | 74.8           | 24.8           | $-50$          | 480.48     | 550.59     | 10.41         |
| 44     | 74.5           | 25.1           | $-49.4$        | 480.48     | 557.28     | 10.28         |

**Table 4: Radius and Degree of Curve Sensitivity to Heading Changes** 

Furthermore, there could be a significant error in Radius and Degree of curvature caused by simply selecting an inaccurate PC or PT. It is possible that the PC occurred in the ARAN data point just prior to or just after the one selected as the PC or PT. This would allow an inaccurate bearing to be used, thus impacting the accuracy of the radius and then degree of curve. When looking at the raw data from the curve section the heading will change by as much as three (3) degrees from one data point to the next. The second and third row in Table 5 show what would happen to the radius calculations if the data point before and after the PC were chosen in place of the one actually desired. The last two rows in Table 5 show what would happen if the points prior to and after were used in the radius calculation for both PC and PT. Both of these errors could have a significant impact on the radius. By simply picking the PC data point just after the actual PC the radius changes by 24 feet. This is within the error value shown in Table 1 for the radius of Curve B. Once this error is introduced into both PC and PT a radius length error of upward of 70 feet is possible. This is within the error value shown in Table 1 for the radius of Curve A. Lastly the "Known" radius is simply the as designed radius. It is entirely possible that the true radius is somewhere between what is known as designed, as constructed, as striped, or even as driven. This is a common finding in literature, where the radius of a horizontal curve

from design plans is different from the travel path radius of the vehicle, which depends on the vehicle trajectory and measurement precision errors from instruments (*16-18*).

|        | <b>HEADING</b> | <b>HEADING</b> | <b>DELTA</b>   |            |            |               |
|--------|----------------|----------------|----------------|------------|------------|---------------|
| RTE_ID | РC             | PT             | <b>HEADING</b> | LENGTH(ft) | RADIUS(ft) | <b>DEGREE</b> |
| 44     | 75.7           | 23.9           | $-51.8$        | 480.48     | 531.46     | 10.78         |
| 44     | 73.5           | 23.9           | $-49.6$        | 480.48     | 555.03     | 10.32         |
| 44     | 71.2           | 23.9           | $-47.3$        | 480.48     | 582.02     | 9.84          |
|        |                |                |                |            |            |               |
| 44     | 73.5           | 21.2           | $-52.3$        | 480.48     | 526.38     | 10.88         |
| 44     | 71.2           | 25.6           | $-45.6$        | 480.48     | 603.72     | 9.49          |

**Table 5: PC and PT Point Selection Error Analysis**

The accurate selection of PC and PT is critical as this drives the rest of the equations and calculations. The selection of PC and PT is very difficult to do in an automated fashion. This is why many software packages will identify the curve section and then require the user to manually select the PC and PT. Once the user selects the curve start and end, the software is able to calculate the curve parameters. This project has produced a tool that will identify the PC and PT of curves but only for curves that have small radii, which will cause a change in heading of at least 1 degree every 13 feet (4 meters).

## <span id="page-27-0"></span>**4.2 Reverse Route Analysis**

The next type of analysis conducted was a reverse route analysis. This was simply looking at the curve results for both travel directions to determine if there is an agreement between directions, or if there are data quality issues with the raw data that would prevent the software from ever correctly identifying curves. Using both the Eastbound and Westbound data collection runs for the U.S. Route 44 section identified above (milepost 56.308 to 56.423), a comparison of the two runs is outlined in Table 6. In terms of milepost identification, the

difference between the east bound and west bound lanes is less than or equal to 0.025 miles (132 feet). This is the same magnitude of discrepancy seen in Table 1 when comparing designed vs. driven (i.e., ARAN) PC and PT. The difference in length and radius between these two runs is eight to 90 feet. Once again, these errors are of similar magnitude as the errors shown in Table 1. For this comparison on Route 44 the curves appear to align in the appropriate location and have very similar characteristics. As they should since this is not a divided highway.

|                   |                   | PC                | PT              |                |          |                   | <b>DEGREE</b> |
|-------------------|-------------------|-------------------|-----------------|----------------|----------|-------------------|---------------|
|                   |                   | <b>MILEPOST</b>   | <b>MILEPOST</b> | <b>DELTA</b>   | LENGTH   | <b>RADIUS</b>     | OF            |
| Route             | <b>DIRECTION</b>  | (m <sub>i</sub> ) | (mi)            | <b>HEADING</b> | (ft)     | (f <sub>t</sub> ) | <b>CURVE</b>  |
|                   |                   |                   | <b>CURVE A</b>  |                |          |                   |               |
| 44                | West              | 56.163            | 56.25           | 50.3           | 459.36   | 523.25            | 10.95         |
| 44                | East              | 56.184            | 56.275          | 51.8           | 480.48   | 531.46            | 10.78         |
| <b>Difference</b> |                   | $-0.021$          | $-0.025$        | $-1.5$         | $-21.12$ | $-8.21$           | 0.17          |
| <b>CURVE B</b>    |                   |                   |                 |                |          |                   |               |
| 44                | West              | 56.294            | 56.404          | $-61.6$        | 580.8    | 540.22            | 10.61         |
| 44                | East              | 56.319            | 56.412          | $-56.6$        | 491.04   | 497.08            | 11.53         |
|                   | <b>Difference</b> | $-0.025$          | $-0.008$        | -5             | 89.76    | 43.14             | $-0.92$       |

**Table 6: Reverse Route Comparison US Route 44**

This multi-travel direction analysis was conducted for 12 other roadway sections (Routes US1, US5, US7, 39, 71, 20, 22, 42, 67, 69, 102, 215). Each section was 1 mile in length and chosen at random. Design drawings for these sections were not obtained. The analyses results (one of which can be seen in Table 7) are similar to previous discussions, where the mileposts of PC and PC are within the typical error of 0.025miles (134 ft) but the radius and degree of curve errors are relatively large (i.e. 30%). The example in Table 7 provides the results for Route 1. Four curves, in series over a one mile stretch were used to attempt to identify corresponding curves. Table 7 shows how runs in each direction compare. Looking at PC and PT mileposts, the last four rows of this table show the difference between each direction for assumed

corresponding curves. The mileposts align with a similar magnitude of error that was seen in all the previous analyses. However, there are major differences in the length, radius and degree of curve. The equations used to calculate the curvature are exactly the same. If these data are truly from the exact same section of roadway, just driven in different directions, it would appear that there 1) is a data quality limitation that prevents the software from selecting the correct PT and PC or 2) are issues with the bearing accuracy that prevent the accurate calculation of radius and degree of curve.

| Route                               | <b>DIRECTION</b>  | PC<br><b>MILEPOST</b><br>(mi) | PT<br><b>MILEPOST</b><br>(mi) | <b>LENGTH</b><br>(f <sub>t</sub> ) | <b>RADIUS</b><br>(f <sub>t</sub> ) | <b>DEGREE</b><br>OF<br><b>CURVE</b> |  |
|-------------------------------------|-------------------|-------------------------------|-------------------------------|------------------------------------|------------------------------------|-------------------------------------|--|
| 1                                   | South             | 48.303                        | 48.311                        | 42.24                              | 654.10                             | 8.76                                |  |
| $\mathbf{1}$                        | South             | 48.433                        | 48.440                        | 36.96                              | 516.50                             | 11.09                               |  |
| $\mathbf{1}$                        | South             | 48.545                        | 48.560                        | 79.20                              | 487.94                             | 11.74                               |  |
| $\mathbf{1}$                        | South             | 49.022                        | 49.032                        | 52.8                               | 593.18                             | 9.66                                |  |
|                                     |                   |                               |                               |                                    |                                    |                                     |  |
| $\mathbf{1}$                        | North             | 48.244                        | 48.286                        | 221.76                             | 155.33                             | 36.89                               |  |
| $\mathbf{1}$                        | North             | 48.451                        | 48.467                        | 84.480                             | 744.67                             | 7.69                                |  |
| 1                                   | North             | 48.573                        | 48.592                        | 100.32                             | 756.30                             | 7.58                                |  |
| $\mathbf{1}$                        | <b>North</b>      | 49.035                        | 49.102                        | 353.76                             | 579.11                             | 9.89                                |  |
|                                     |                   |                               |                               |                                    |                                    |                                     |  |
|                                     |                   | 0.059                         | 0.025                         | $-179.52$                          | 498.77                             | $-28.13$                            |  |
|                                     | <b>Difference</b> | $-0.018$                      | $-0.027$                      | $-47.52$                           | $-228.17$                          | 3.40                                |  |
| <b>Between</b><br><b>Directions</b> |                   | $-0.028$                      | $-0.032$                      | $-21.12$                           | $-268.37$                          | 4.17                                |  |
|                                     |                   | $-0.013$                      | $-0.07$                       | $-300.96$                          | 14.07                              | $-0.23$                             |  |

**Table 7: Reverse Route Comparison US Route 1**

## <span id="page-29-0"></span>**5.0 SUMMARY AND CONCLUSIONS**

A simple method was developed to identify horizontal curve PC and PT mileposts by first separating data into curve and tangent sections, and then using a range of set thresholds to identify points as PC and PT. In order to remove noise and outliers from the data, the data is

smoothed by applying either a user selected preference of either a moving average or Savitzky-Golay smoothing filter, or a default of a Savitzsky-Golay smoothing filter with a calculated span.

The developed PC and PT identification method was attempted to be validated by using curves obtained from design drawings. The example shown in this report was of U.S. Route 44. Comparisons of horizontal curve PC and PT milepost and geometric characteristics of this curve from the design drawing of Route 44 with that obtained from using the developed method, did not show a close agreement. The discrepancies between the two were primarily attributed to the possibility of inaccuracies in PC and PT selection.

Once PC and PT mileposts are identified, the tool developed extracts horizontal curve parameters (like radius and degree of curvature) using the change in heading and simple circular curve equations. The outputted results can potentially be used as a network screening tool in safety and design audits for curves. However, the mileposts of curves of interest should be verified through the photolog imagery or field inspection. As determined in this study, there are data quality concerns and programmatic challenges that make automation of PC and PT difficult if not impossible. Similar to ConnDOTs current software, it is relatively easy for a person to manually identify the PC and PT on a curve-by-curve basis. But developing a computer program robust enough to identify the PC and PT of every type of curve in the transportation system may be an elusive task. The range and complexity of the curves that exist in the real (as-built) world may be too great to allow for automation of such a process. How we drive over a road, and how it was intended to be the driven upon when designed or constructed may not coincide. The results from this study demonstrate that there are some instances where the software can be successful, but other situations were found where the software fails to deliver an expected result.

ConnDOT will need to decide if the methodology outputted can be of value for safety analysis, and/or if additional analysis or refinement is merited.

## <span id="page-32-0"></span>**6.0 REFERENCES**

- 1. Pratt, M., J.D. Miles, and J.A. Bonneson. *Workshops on Using the GPS Method to Determine Curve Advisory Speeds*. Report No. FHWA/TX-10/5-5439-01-1. Texas Transportation Institute, College Station, TX, 2009. http://tti.tamu.edu/documents/5- 5439-01-1.pdf., Accessed January 1, 2015.
- 2. Imran, M., Y. Hassan, and D. Patterson. GPS–GIS-Based Procedure for Tracking Vehicle Path on Horizontal Alignments. *Computer-Aided Civil and Infrastructure Engineering*. Vol. 21,No. 5,2006,pp. 383-94
- 3. Hans, Z., T. Jantscher, R. Souleyrette, and R. Larkin. *Horizontal Curve Identification and Evaluation*. InTrans Project 10-369, 2006, Center for Transportation Research and Education, Iowa State University, Ames, IA, 2012.
- 4. Florida Department of Transportation (FDOT). Geographic information system (GIS): Curvature extension for ArcMap 9.x.Transportation Statistics Office, Tallahassee, FL. URL: 〈http://www.dot.state.fl.us/planning/statistics/gis/〉 (accessed January 10, 2015)
- 5. Environmental Systems Research Institute. GIS for Highways. Redlands, CA: Author. ,2010, Retrieved from http://www.esri.com/industries/highways/index.html
- 6. Harpring, J. NHDOT. Curve Finder FAQ for Version 2. Concord, NH: New Hampshire Department of Transportation, 2010.
- 7. Findley,D.J., C.V. Zegeer, C.A. Sundstrom, J.E. Hummer ,W. Rasdorf, and T, J. Fowler. Finding and Measuring Horizontal Curves in a Large Highway Network: A GIS Approach. Public Works Management and Policy. XX(X),pp.1-23
- 8. Bogenreif, C., R.R. Souleyrette, and Z. Hans. Identifying and Measuring Horizontal Curves and Related Effects on Highway Safety. *Journal of Transportation Safety & Security*, Vol. 4 ,No. 3,2012,pp. 179–192.
- 9. Zhao, H., Kumagai, J., Nakagawa, M., and Shibasaki, R.2002. Semiautomatic road extraction from high-resolution satellite image. International Archives of Photogrammetry and Remote Sensing, Vol. 34, No. 3B, pp. 406–411.
- 10. Easa, S.M, H. Dong and J. Li. Use of Satellite Imagery for Establishing Road Horizontal Alignments. In Journal of Surveying Engineering, Vol. 133, No. 1 , 2007,pp. 29-35
- 11. Dong, H., S.M, Easa and J. Li. Approximate Extraction of Spiralled Horizontal Curves from Satellite Imagery. In Journal of Surveying Engineering, Vol. 133, No. 1, 2007, pp. 36-40.
- 12. Kim, J. S., J. C. Lee, I. J. Kang, S. Y. Cha, H. Choi, and T. G. Lee. Extraction of Geometric Information on Highway Using Terrestrial Laser Scanning Technology. The International Archives of the Photogrammetry, Remote Sensing and Spatial Information Sciences. Vol. XXXVII. Part B5, Beijing, China, 2008, pp. 539–544.
- 13. Tsai, Y., J Wu, Z. Wang, and Z. Hu. Horizontal roadway curvature computation algorithm using vision technology*. Computer-Aided Civil Infrastructure Engineering*, Vol. 25,No. 2, 2010, pp.78–88.
- 14. Watters, P., and M. O'Mahony. The Relationship between Geometric Design Consistency and Safety on Rural Single Carriageways in Ireland. Proceedings of European Transport Conference, Leiden, Netherlands, Association for European Transport, London, 2007.
- 15. Hashim I. H. and R. N. Bird. Exploring the Relationships between the Geometric Design Consistency and Safety in Rural Single Carriageways in the UK, Proceedings of the 36th Annual Conference, Universities' Transport Study Group, University of Newcastle upon Tyne, January, 2004.
- 16. Yun D. G, J.G. Sung and H.S. Kim. Development and Identification Algorithm for Horizontal Alignment using Attitude and Positional Data of Vehicle. *In Korean Society of Civil Engineers* ,*Journal of Civil Engineering*,Vol. 17,No.4,2013 ,pp.797-805.
- 17. Li, Z., M.V. Chitturi, A.R. Bill. and D. A. Noyce. Automated Identification and Extraction of Horizontal Curve Information from Geographic Information Maps. In *Transportation Research Record, Journal of the Transportation Research Board*, No. 2291, Washington DC. pp 80-92.
- 18. Othman, S., T. Thomson, and G. Lannér. Using Naturalistic Field Operational Test Data to Identify Horizontal Curves. In *Journal of Transportation Engineering*, Vol. 138, No. 9, 2012.
- 19. Drakopoulos, A. and E. Ornek. Use of Vehicle-Collected Data to Calculate Existing Roadway Geometry. Journal of Transportation Engineering, Vol. 126, No 2, 2000.
- *20.* Andrášik , R, M. Bíl , Z. Janoška and V. Valentová. Identification of Curves and Straight Sections on Road Networks from Digital Vector Data. *Transactions on Transport Sciences*, Vol. 6, No. 2, 2013, pp. 73-80.
- 21. Ai, C. and Tsai Y. Automatic Horizontal Curve Identification and Measurement Method Using GPS Data. *Journal of Transportation Engineering*, Vol.141,No 2, 2015,pp. 04014078-1-9.

22. *MATLAB and Curve Fitting Toolbox, Release 2013b*, The Math Works, Inc., Natick,

Massachusetts, United States

## <span id="page-36-0"></span>**7.0 APPENDIX**

# <span id="page-36-1"></span>**APPENDIX A-1: CALCULATIONS FOR DETERMINING MILEPOST FOR CURVE ON ROUTE 69**

## **Route 69 Curve Calculations**

Long Swamp Road Station at ROUTE  $69 = 112 + 07 = 11207$  ft = 2.1225 mi

 $POB Station = 100 + 00 = 10000 ft = 1.8939 mi$ 

Long Swamp Road milepost  $= 23.47$ 

 $POB$  milepost = 23.47 – (2.1225 – 1.8939) = 23.2414

#### **Route 69 Curve 1:**

 $PC Station = 101 + 22.82 = 10122.82 ft = 1.9172 mi$ 

PT Station =  $113 + 71.24 = 11371.24$  ft = 2.1536 mi

 $Length = 1248.042 ft = 0.2364 mi$ 

 $Radius = 1152 ft = 0.2182 mi$ 

 $\Delta = 57 \degree 07' 02.94'' = 57.12°$ 

 $PC$  milepost = 23.2414 + (1.9172 – 1.8939) = 23.26

 $PT$  mile  $Post = 23.2414 + (2.1536 - 1.8939) = 23.50$ 

<span id="page-37-0"></span>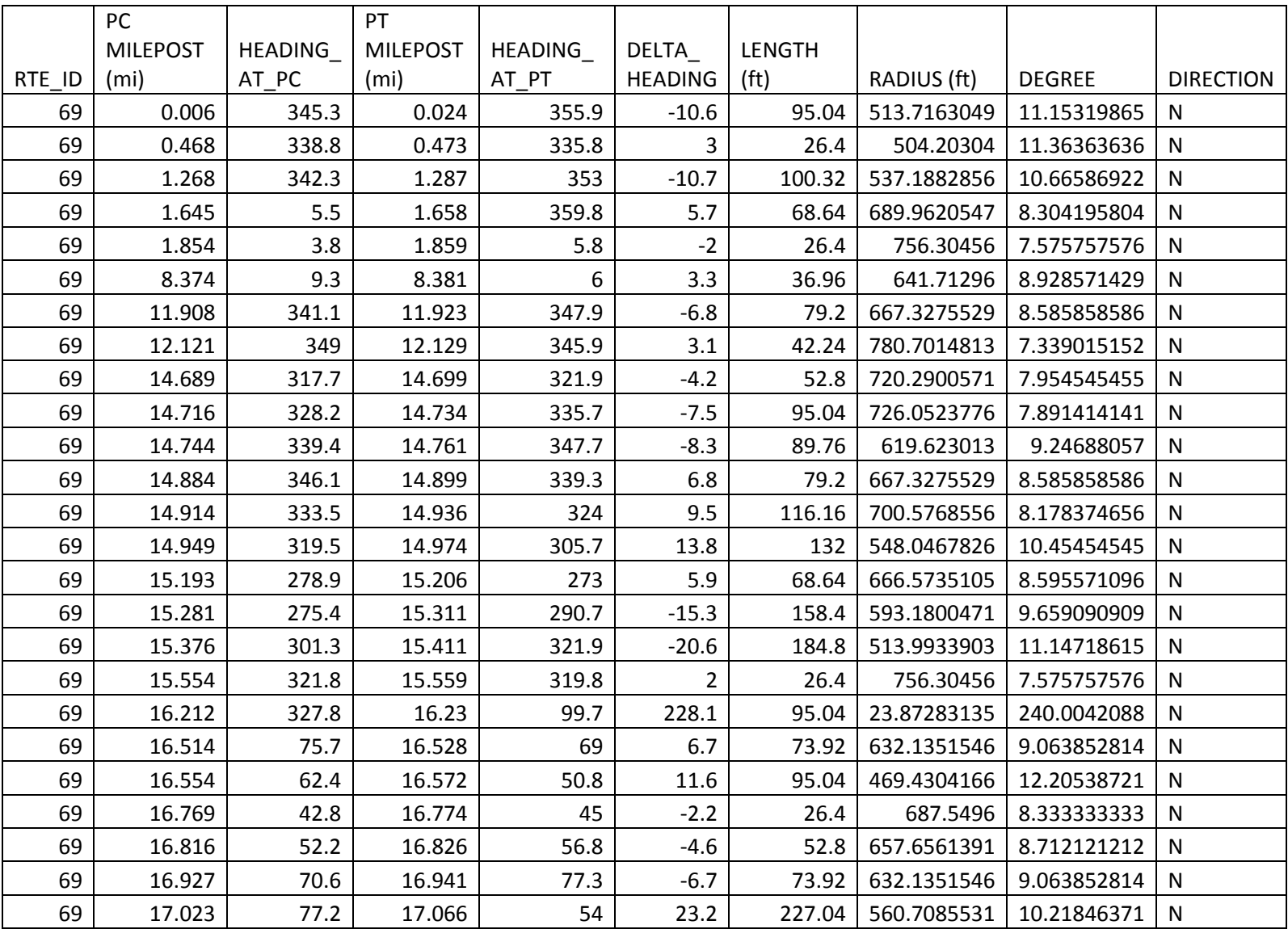

# **APPENDIX A-2: TABLES SHOWING RESULTS OF EXECUTABLE RUN FOR ROUTE 69**

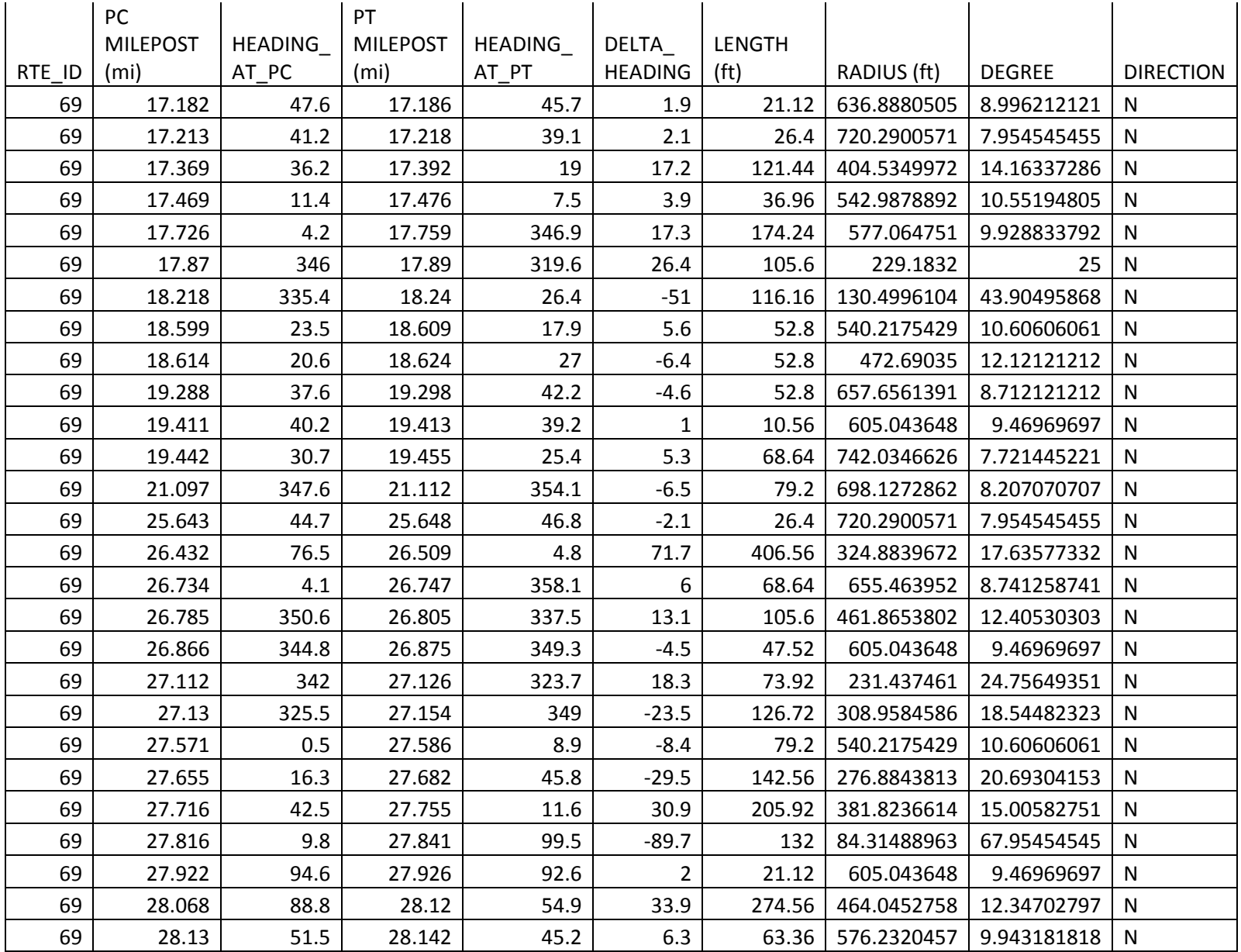

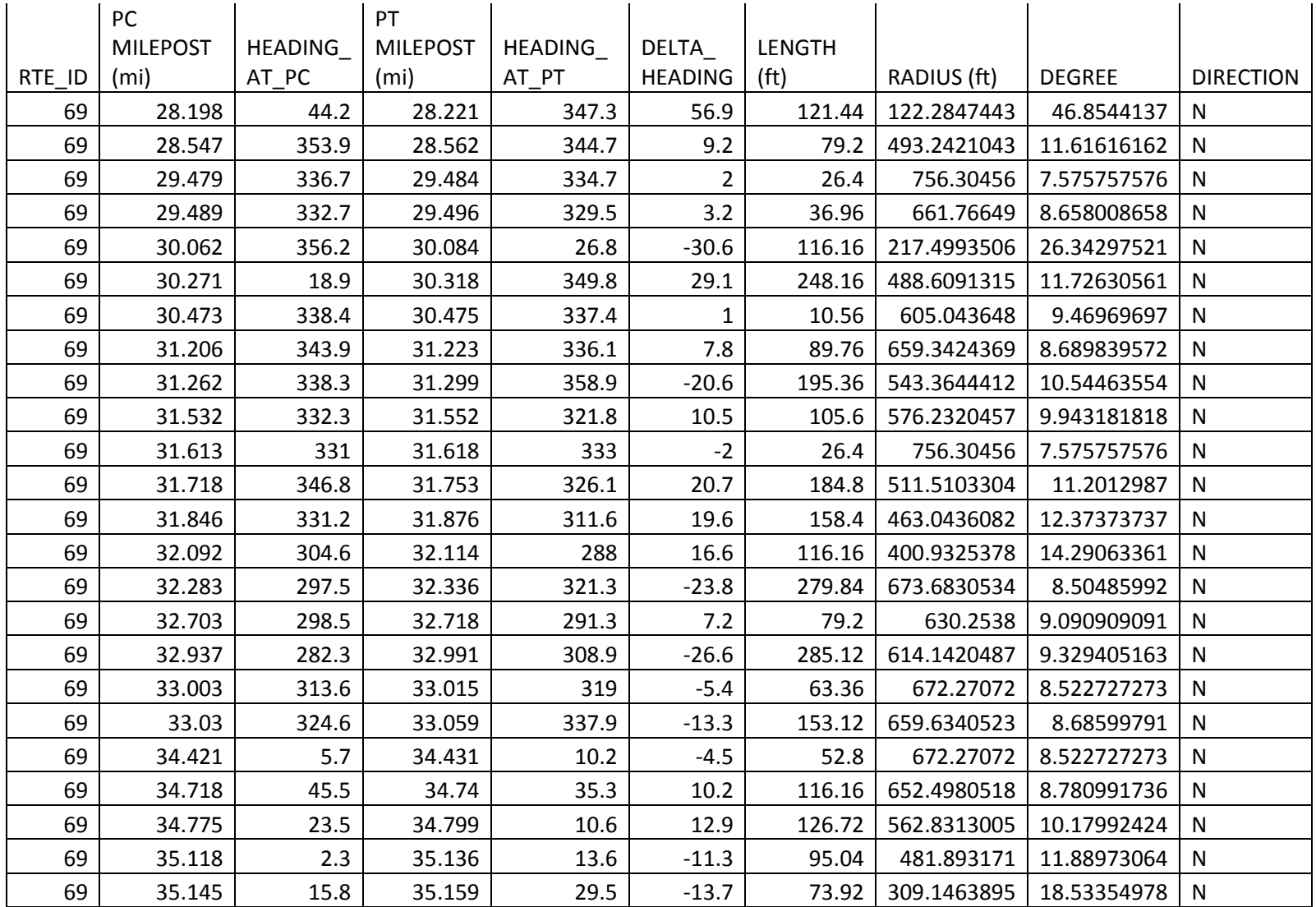

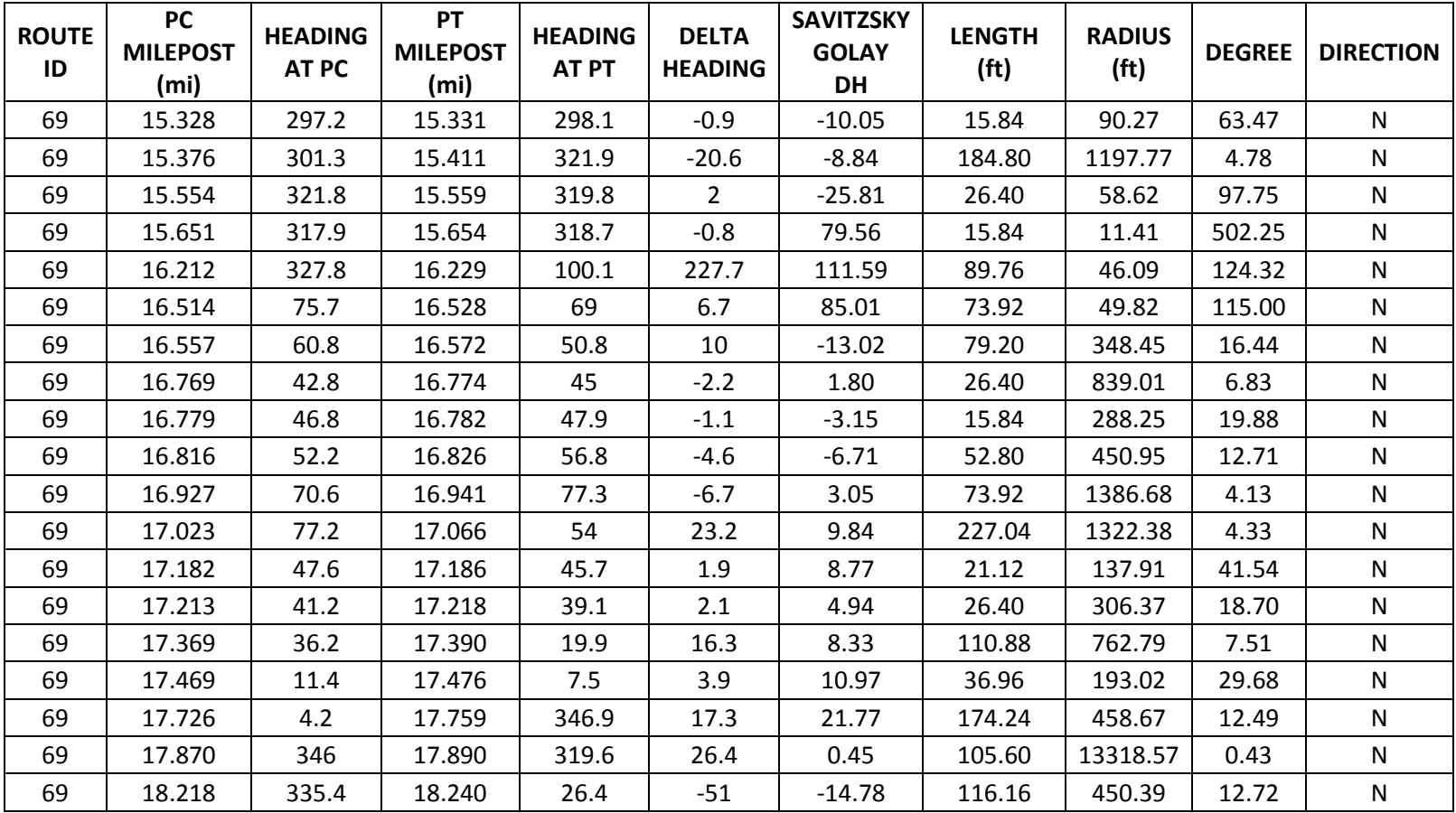

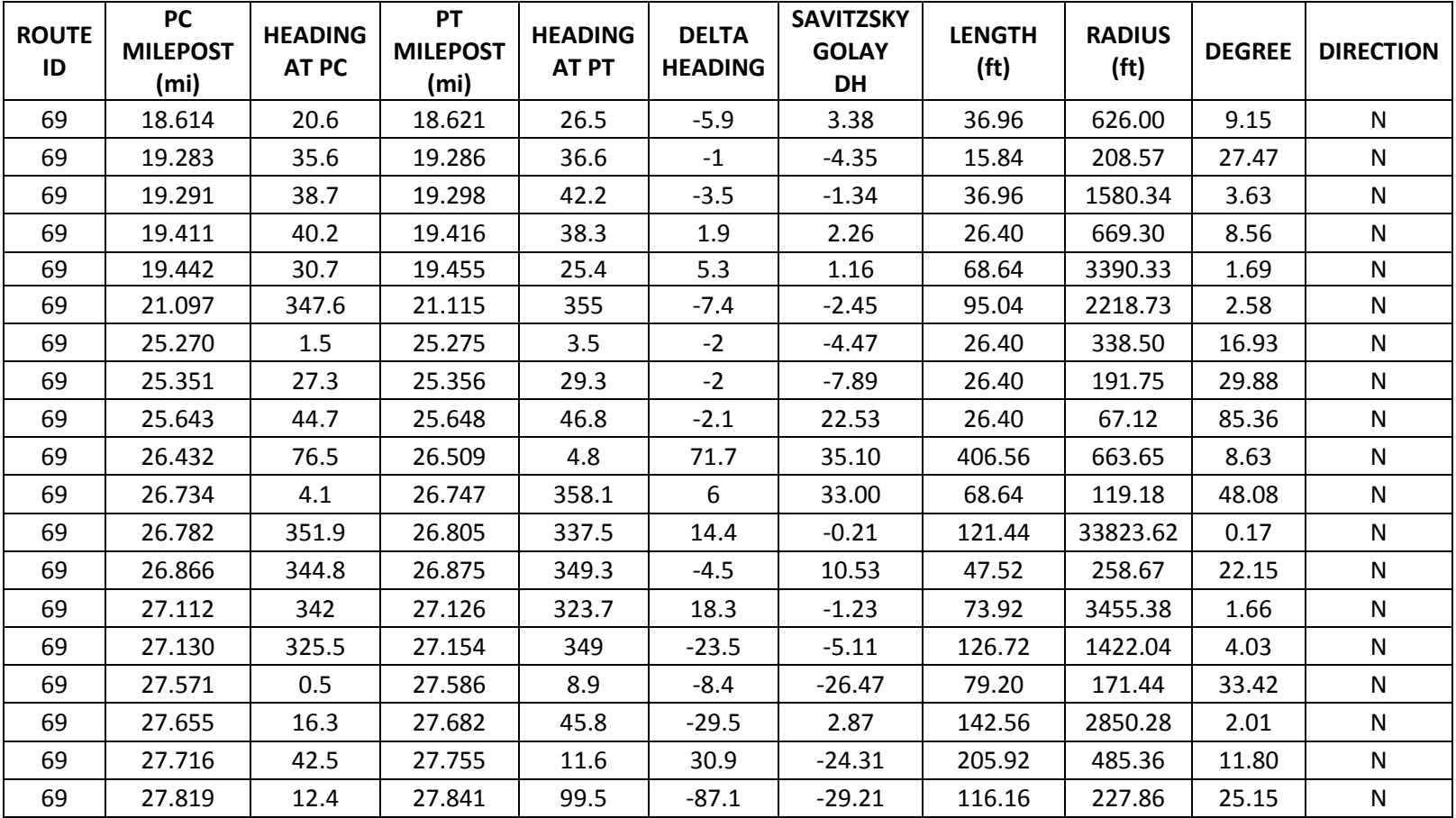

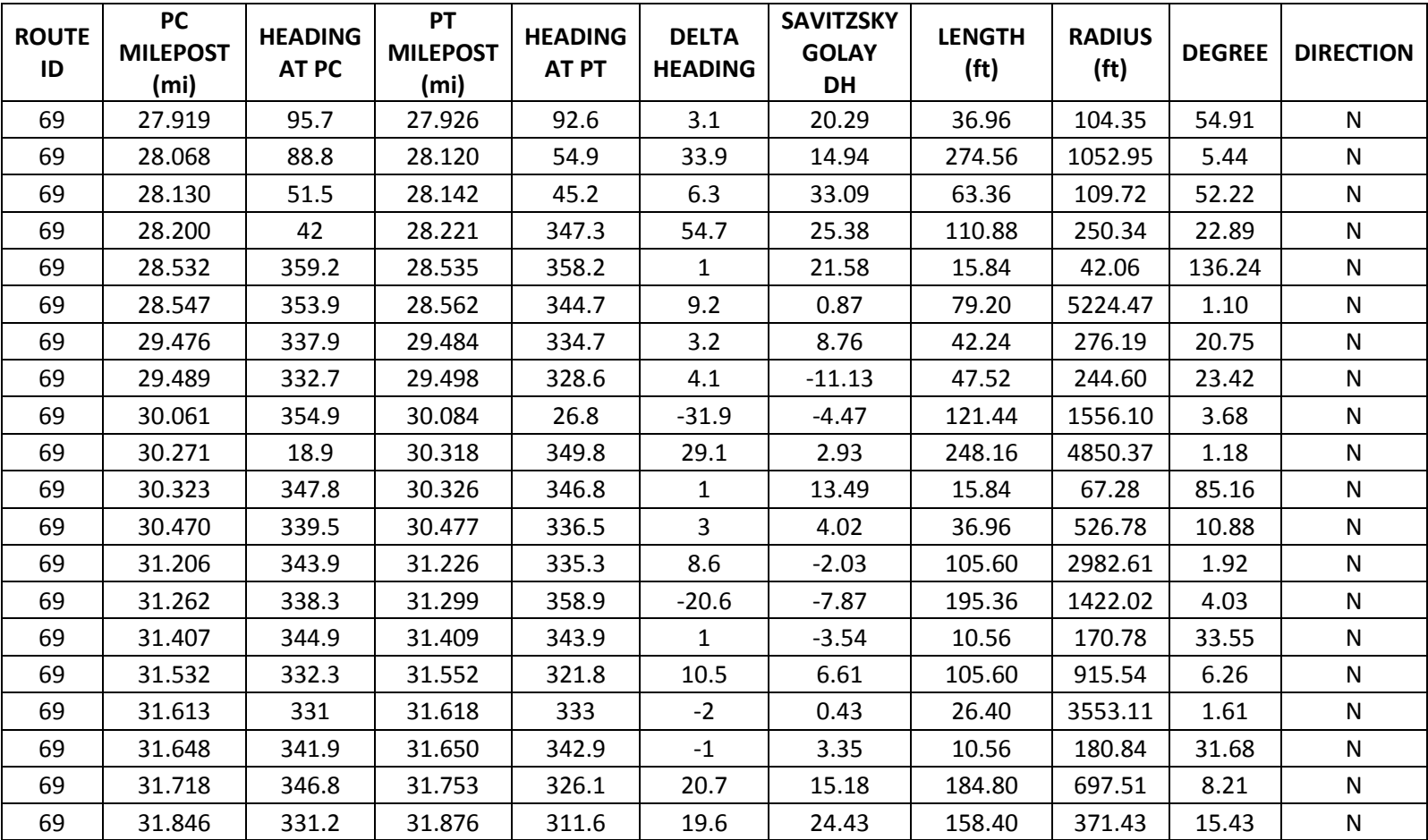

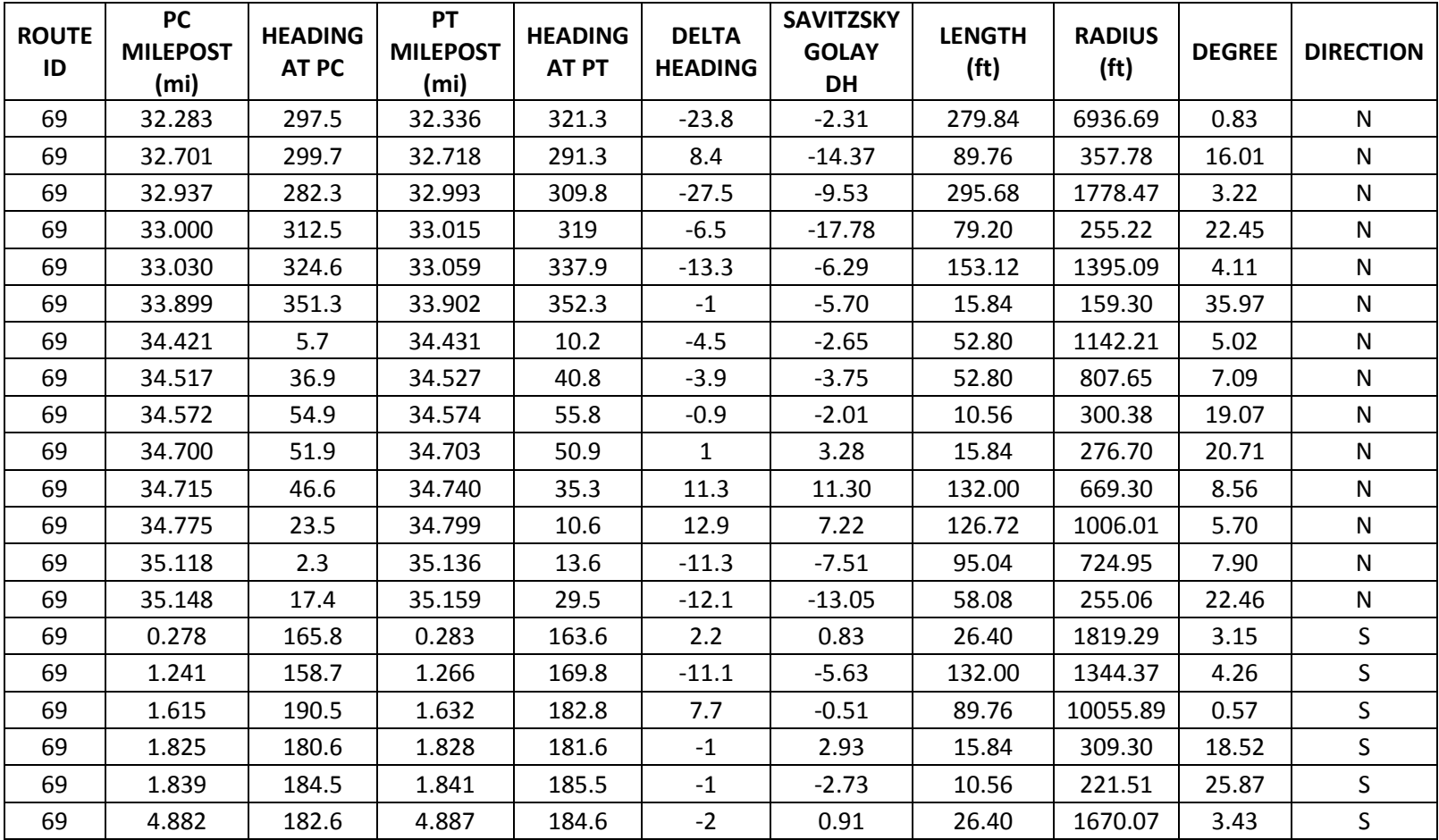

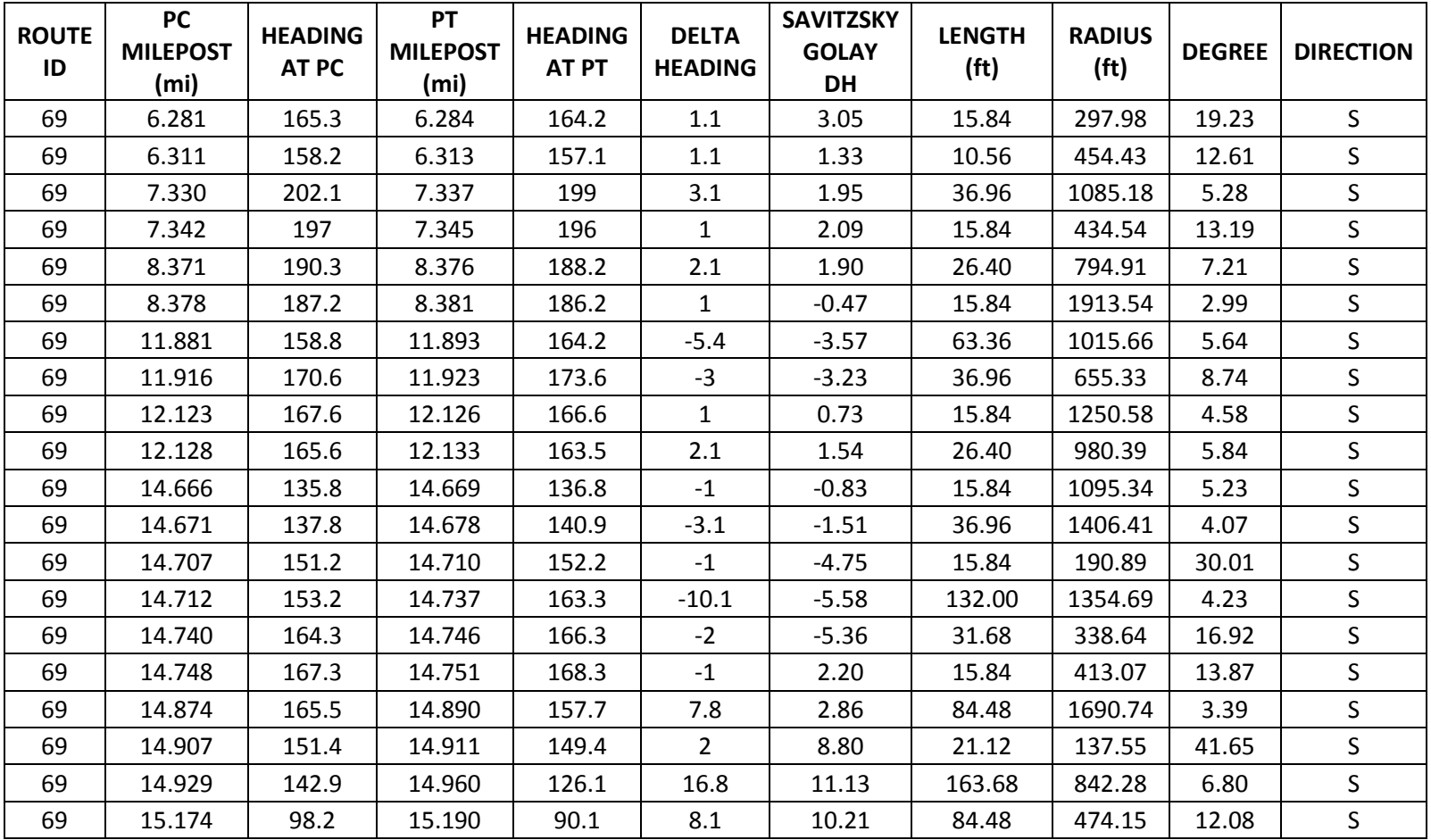

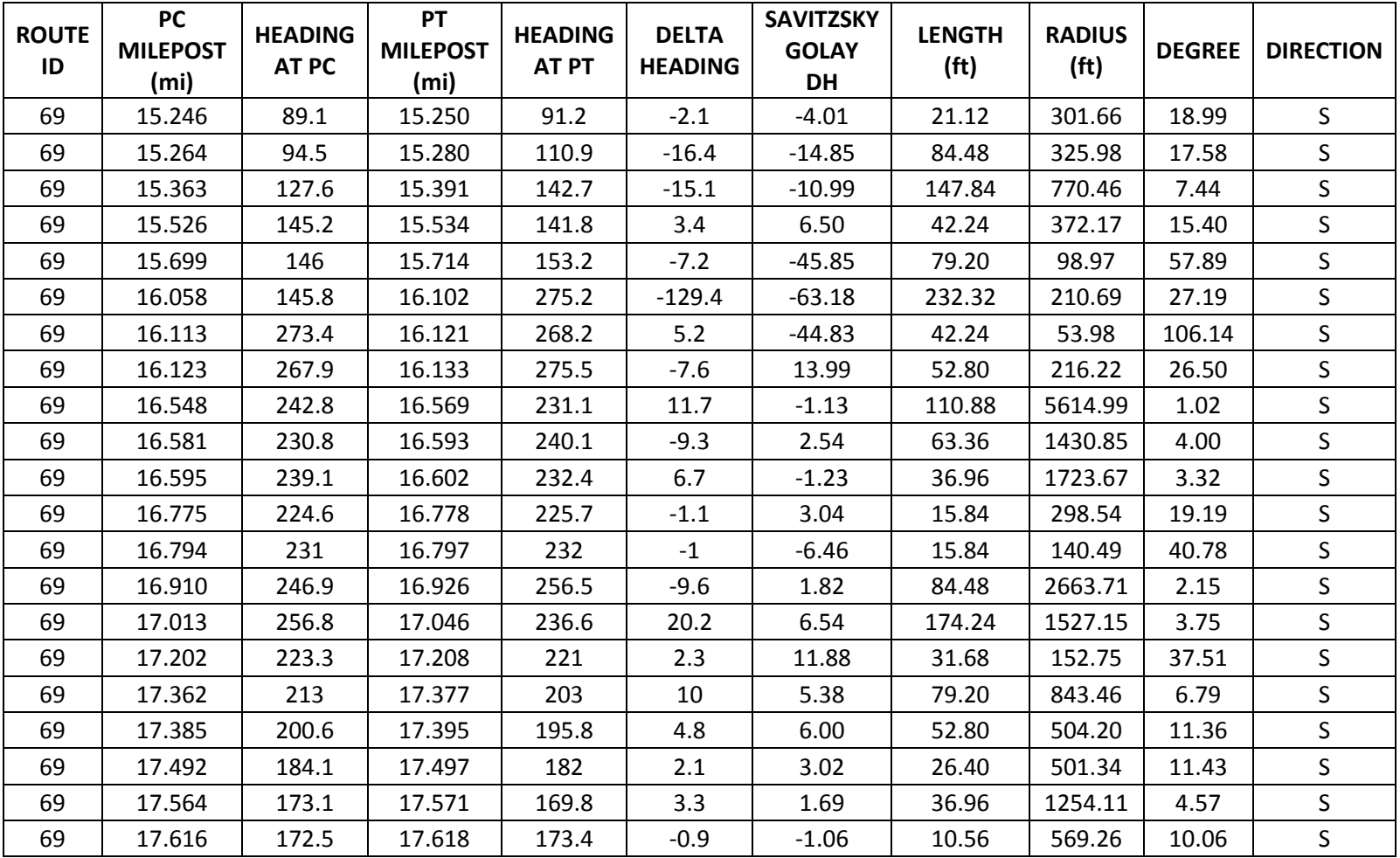

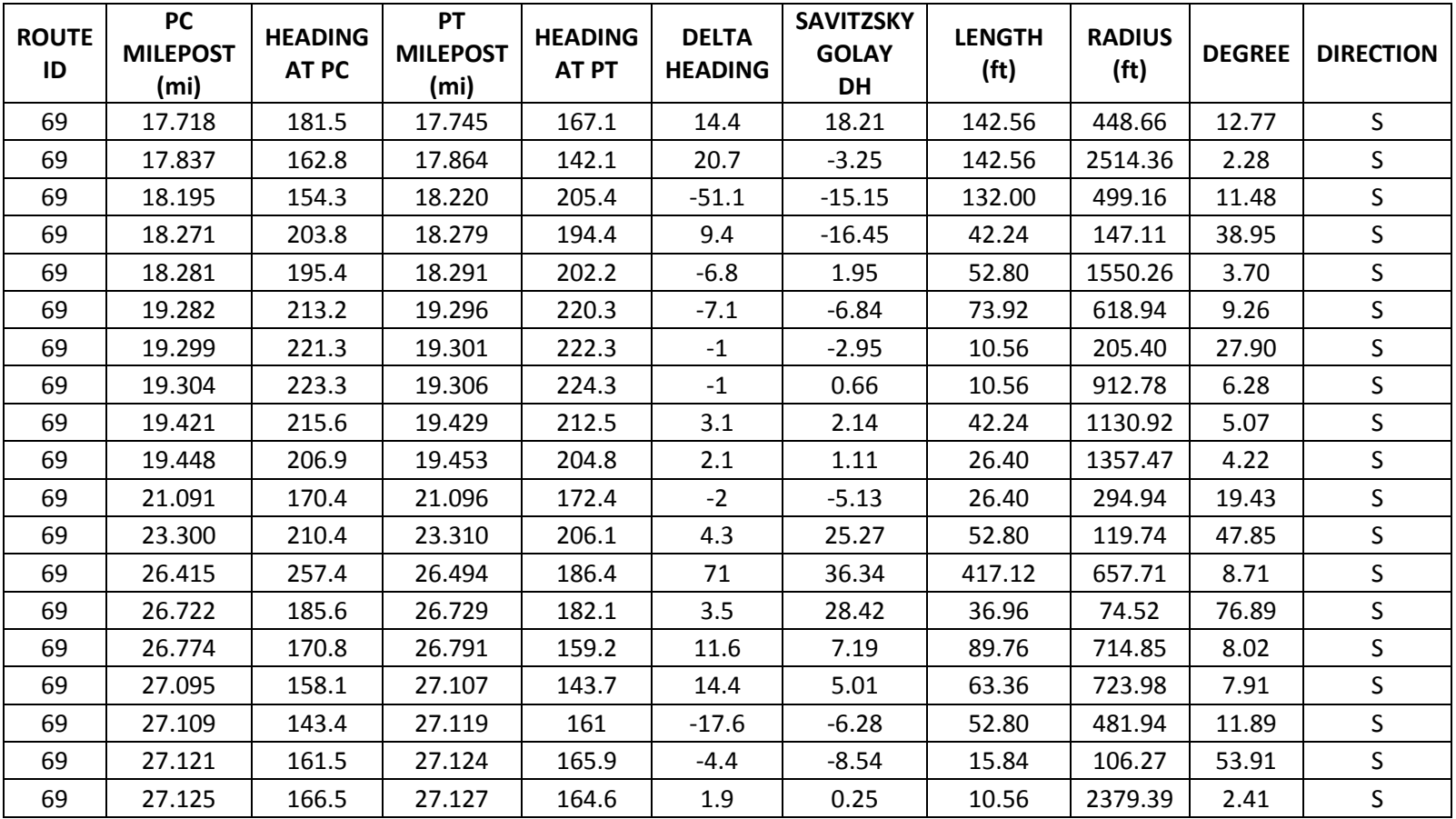

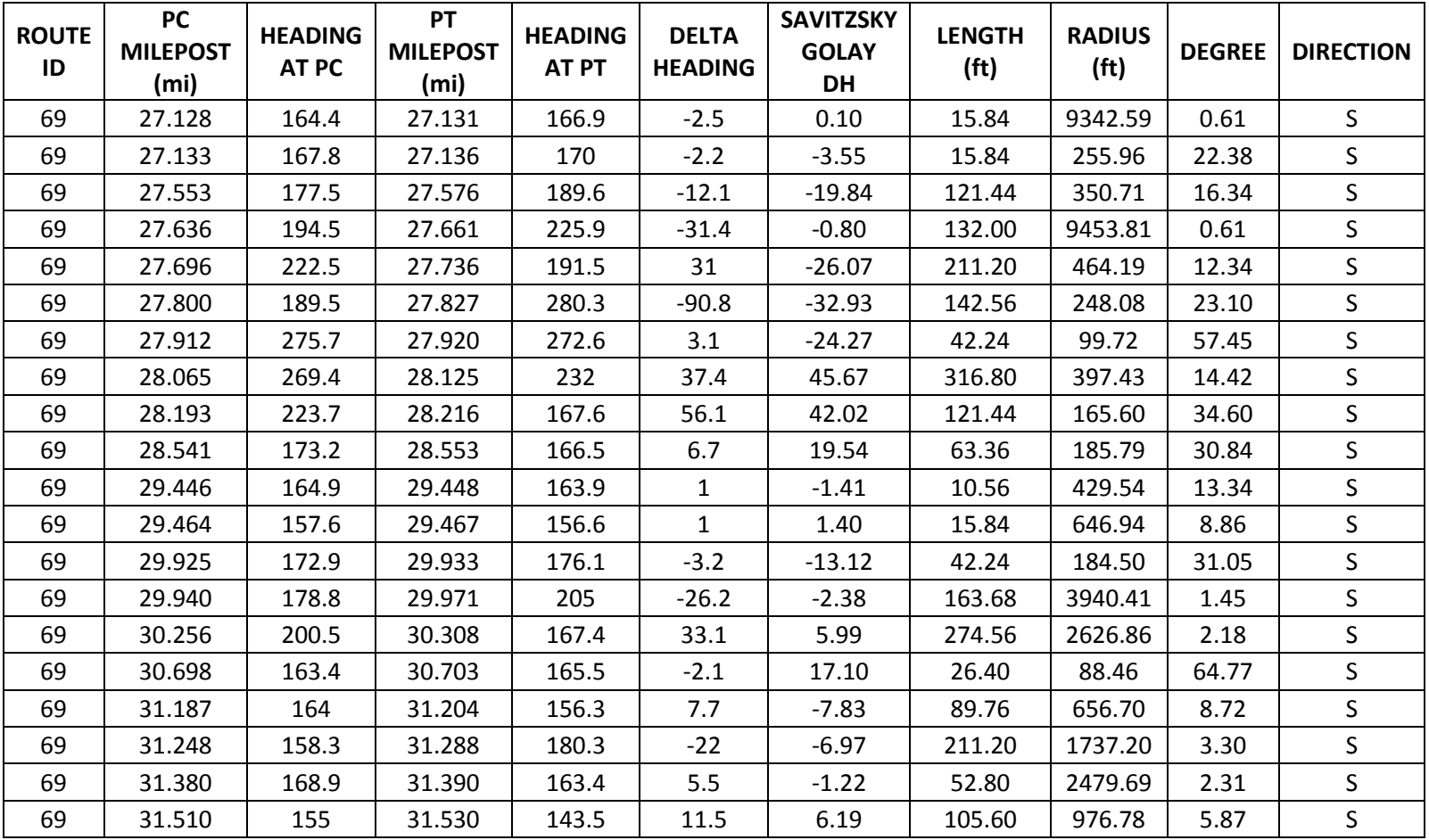

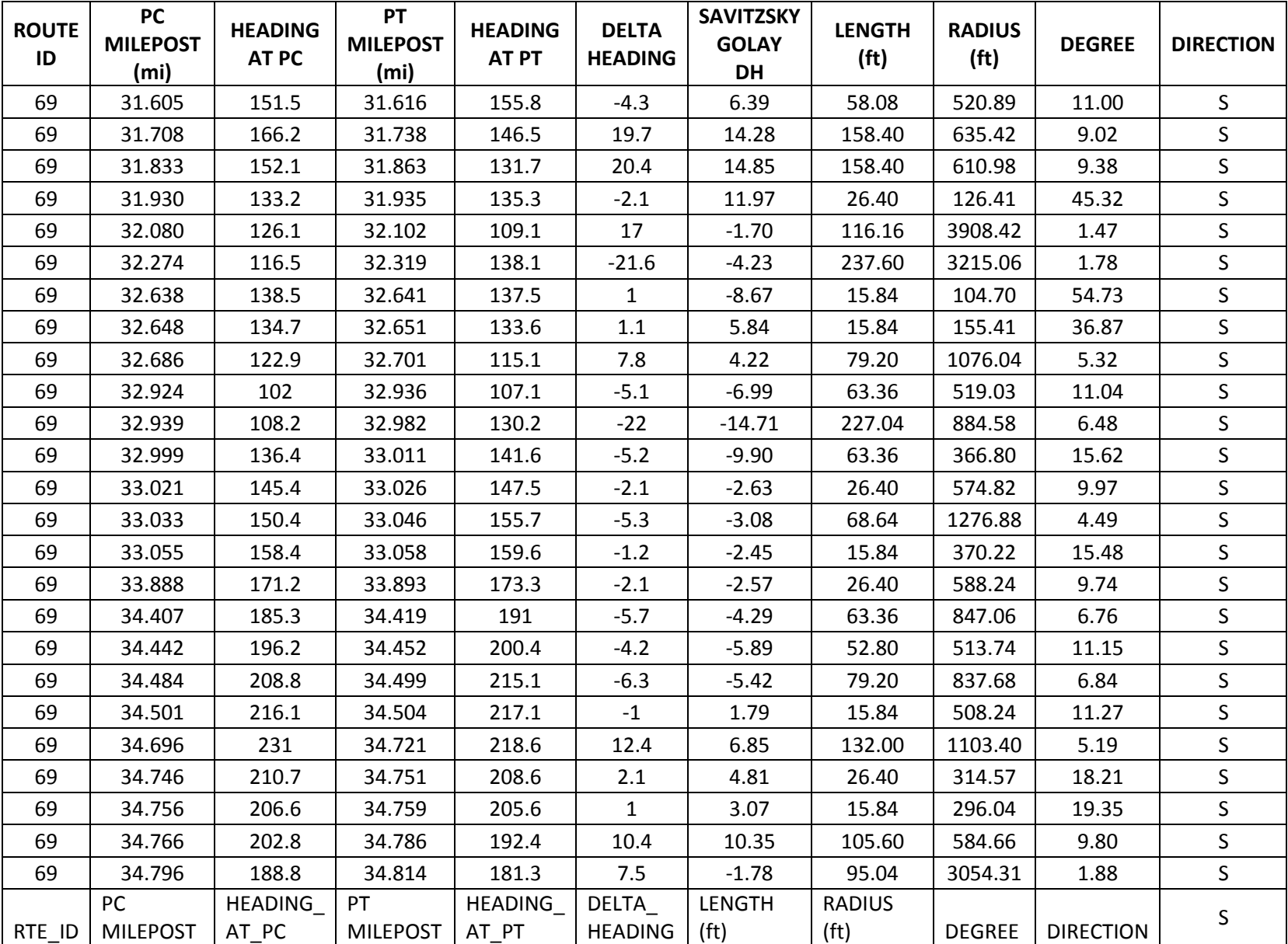

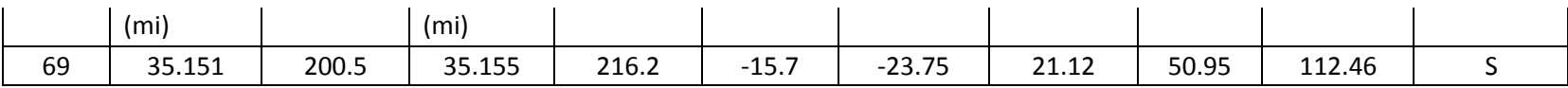